# PROJECT REPORT

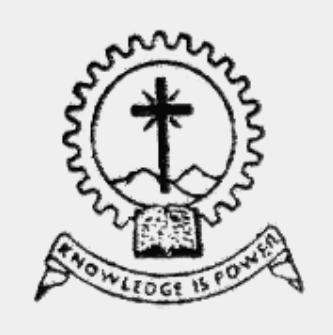

#### soorgar ; crimaradon una cynarocro or an<br>EFT Drooeeeor neing WUNI 
 
 

 -... . . **. . . .**

*Guided by Done by*  Prof. K.Radhakrishnan Ray Ranjan Varghese **ELECTRICAL & ELECTRONICS DEPT.** Chanjal .G.Tharayil **M.A. COLLEGE OF ENGINEERING** 

# of the defenseire Celles el Cusiness *Mar Athanasius College of Engineering*  KOTHAMANGALAM -

MAHATMA GANDHI UNIVERSITY, KOTTAYAM, KERALA 2001

# **TABLE OF CONTENTS**

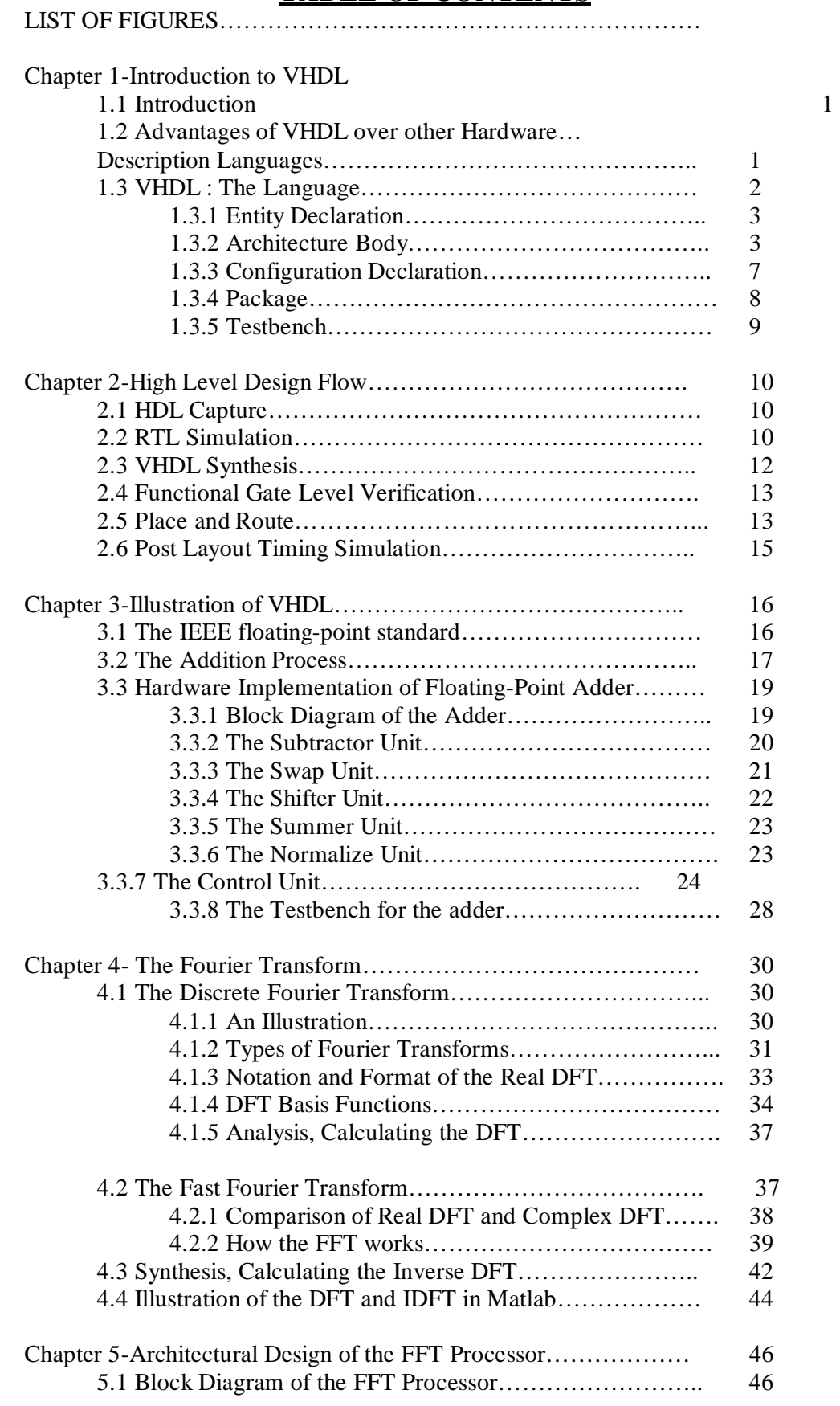

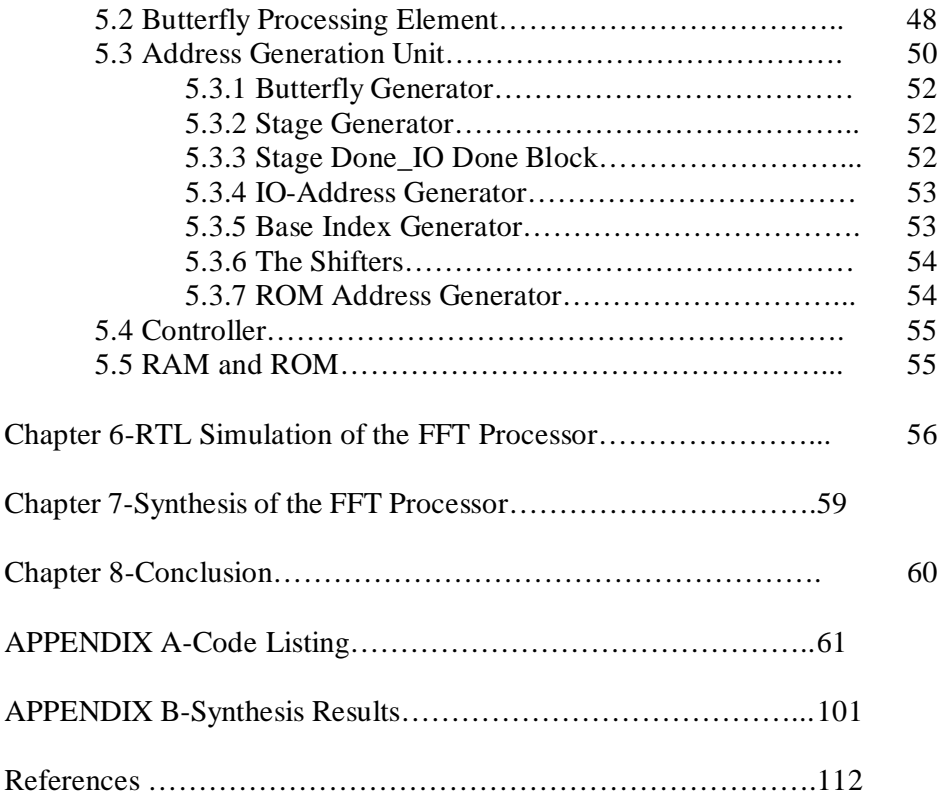

# **LIST OF FIGURES**

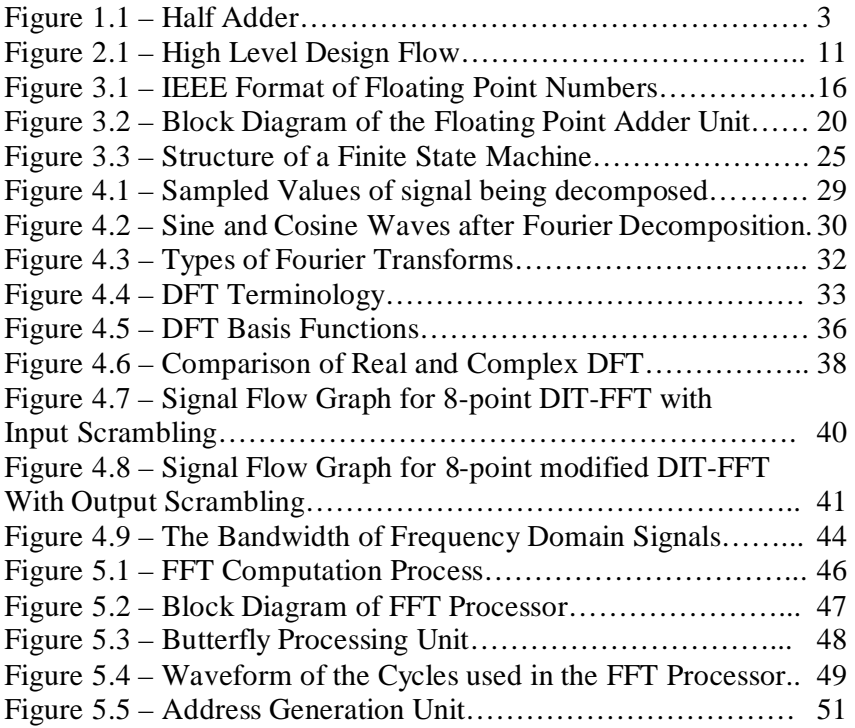

# **CHAPTER 1 INTRODUCTION TO VHDL**

# **1.1 Introduction**

 VHDL is an acronym for VHSIC Hardware Description language (VHSIC stands for Very High Speed Integrated Circuits ). It is a hardware description language that can be used to model a digital system at many levels of abstraction ranging from the algorithmic level to the gate level. The complexity of the digital system being modeled could vary from that of a simple gate to a complete digital electronic system, or anything in between.

 VHDL can be regarded as an integrated amalgamation of the following languages : sequential + concurrent + netlist + timing specification + waveform generation language.

 Therefore the language has constructs that enable to express the concurrent or sequential behavior of a digital system with or without timing. It also allows modeling the system as an interconnection of components. Test waveforms can also be generated using the same constructs. All the above constructs can be combined to provide a comprehensive description of the system in a single model.

# **1.2 Advantages of VHDL over other hardware description languages.**

- 1. The language con be used as a communication medium between different CAD and CAE tools.
- 2. The language supports hierarchy; that is, a digital system can be modeled as a set of interconnected components each component in turn can be modeled as a set of interconnected subcomponents.
- 3. The language supports flexible design methodologies topdown, bottom-up or mixed.
- 4. It supports both synchronous and asynchronous timing models.
- 5. Various digital modeling techniques such as finite state machine descriptions, algorithmic descriptions and Boolean equations can be modeled using this language.
- 6. The language is publicly available, human readable, machine readable and not proprietary.
- 7. The language supports three basic different description styles: structural, dataflow and behavioral.
- 8. Arbitrarily large designs can be modeled using the language and therefore there are no limitations imposed by the language on the size of a design.
- 9. The model can not only describe the functionality of a design, but also contain information about the design itself in terms of user-defined attributes, such as total area and speed.
- 10. The capability of defining new data types provides the power to describe and simulate a new design technology at a very high level of abstraction without any concern about the implementation details.

#### **1.3 VHDL : The language.**

 VHDL is a hardware description language that can be used to model a digital system. The digital system con be as simple as a logic gate or as complex as a complete electronic system. The building blocks of this language are called as design units. The four main design units are:

- 1. Entity declaration.
- 2. Architecture declaration.
- 3. Configuration declaration.
- 4. Package.

The design units are described below.

#### **1.3.1 Entity declaration.**

 An entity is modeled using an entity declaration and at least one architecture body. The entity declaration describes the external view of an entity. The entity declaration specifies the name of the entity being modeled and lists the set of interface ports. Ports are signals (wires) through which the entity communicates with the other models in its external environment. An example for a half-adder circuit is given below.

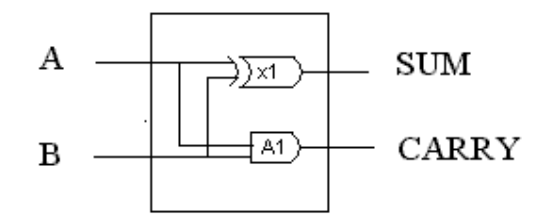

 **Figure 1.1 : Half Adder** entity HALF-ADDER is port (A,B : in BIT; SUM, CARRY : out BIT); end HALF-ADDER;

This entity called HALF-ADDER has two input ports A and B ; and two output ports SUM and CARRY .Bit is a predefined type of language construct.

#### **1.3.2 Architecture body.**

The second important part of a VHDL source file is the architecture declaration. Every entity declaration you write must be accompanied by at least one corresponding architecture. An architecture declaration is a statement that describes the underlying function and/or structure of a circuit. Each architecture in your design must be associated by name with one entity in the design. The architecture body contains the internal description of the entity. The internal structure can be specified by any of the following modeling styles.

- a) As a set of interconnected components.
- b) As a set of concurrent assignment statements.
- c) As a set of sequential assignment statements.
- d) As a combination of the above three.

The different modeling styles are explained below.

## **a. Structural style of modeling.**

This is modeled as a set of interconnected components. Such a model for a HALF-ADDER is shown.

> architecture HA-STRUCTURE of HALF-ADDER is component XOR2 port (X,Y: in BIT ; N: out BIT) end component; component AND2 port ( L,M : in BIT; N: out BIT); end component; begin X1: XOR2 port map (A,B,SUM); A1: AND2 port map (A,B, CARRY); end HA-STRUCTURE ;

 The name of the architecture body is HA-STRUCTURE. The architecture body is composed of two parts : the declarative part (before the keyword begin ) and the statement part ( after keyword begin). Two component declarations are present in the declarative part of the architecture body.

 The declared components are instantiated in the statement part of the architecture body using component instantiation statements. X1 and A1 are the component labels for these component instantiations. The first component instantiation statement labeled X1, shows that signals A and B are connected to output port SUM of the HALF-ADDER entity. Similarly in the second component instantiation statement, signals A and B are connected to ports L and M of the AND2 component, while port N is connected to the CARRY-PORT of the HALF-ADDER.

#### **b. Data flow style of modeling.**

In this modeling style, the flow of data through the entity is expressed primarily using concurrent signal assignment statements. The structure of the entity is not explicitly specified in this modeling style, but it can be implicitly deduced. The data flow model of the HALF-ADDER entity is given below.

> architecture DATAFLOW of HALF-ADDER is begin  $SUM \leq A$  xor B after 8ns; CARRY  $\leq$  A and B after 4ns; end DATAFLOW;

 The dataflow is described using two concurrent signal assignment statements (or sequential signal assignment statements ). In a signal assignment statement, the symbol  $\leq$  implies an assignment of a value to a signal. The value of the expression on the right hand side of the statement is computed and is assigned to the signal on the left-hand side,

called the target signal. A concurrent signal assignment statement is executed only when any signal used in the expression on the right hand side has an event on it, that is the value for the signal changes. Delay information is also included in the signal assignment statements using 'after' clauses.

#### **c. Behavioral style of modeling**

 The behavioral style of modeling specifies the behavior of an entity as a set of statements that are executed sequentially in the specified process statement. They do not explicitly specify the structure of the entity but merely its functionality . A process statement is a concurrent statement that can appear within an architecture body. For example, consider the following behavioral model for the same HALF-ADDER.

> architecture BEHAVIOR of HALF-ADDER is begin

```
process (A,B) variable X,Y: BIT;
```
begin

```
X:=A:
Y:=B;
SUM \leq X xor Y;
CARRY \leq X and Y;
 end process; 
 end BEHAVIOR;
```
 A process statement also has a declarative part (before keyword begin) and a statement part ( between keyword begin and end process ). The statements appearing within the statement part are executed sequentially. The list of signals specified within the parentheses after the keyword process constitutes a sensitivity list and the process statement is invoked whenever there is and event on any signal in the list. In the example when an event occurs on A of B the statements appearing within the process statement are executed sequentially. However, all the processes that appear in a design are executed concurrently.

 The variable declaration ( starts with the keyword variable ) declares two variables X and Y. A variable is different from a signal in that it is always assigned a value instantaneously and the assignment operator used is  $:=$  compound symbol; contrast this with a signal that is assigned a value always after a certain delay and the assignment operator used to assign a value to a signal is the  $\leq$  compound signal. Variables declared within a process have their scope limited to that process. Signal assignment statements appearing within a process are called sequential signal assignment statements. Sequential signal assignment statements, including variable assignment statements, are executed sequentially independent of whether an event occurs on any signals in its right-hand side expression.

#### **d. Mixed style of modeling**

 It is possible to mix the three modeling styles which were described before in a single architecture body. That is, within an architecture body, we could use component instantiation statements and concurrent statements, therefore their order of appearance within the architecture body is not important. Note that a process statement itself is a concurrent statement; however statements within a process statement art always executed sequentially.

#### **1.3.3 Configuration declaration**

 A configuration declaration is used to select one of the possibly many architecture bodies that an entity may have, and to bind component instances to entities. For structural models, configurations can be thought of as the parts list for the model. For component instances, the configuration specifies from many architectures for an entity, which architecture to use for a specific instance. When the configuration for an entity-architecture combination is compiled into the library, a simulatable object is created. An example of the configuration declaration for the HALF-ADDER entity is given below.

> library CMOS-LIB, MY-LIB; configuration CONFIG of HALF-ADDER is for HA-STRUCTURE for X1: XOR2 use entity CMOS-LIB.XOR-GATE (DATAFLOW); end for ; for  $A1 : AND2$  use configuration MY-LIB.AND-CONFIG; end for; end for; end CONFIG;

## **1.3.4 Package**

The primary purpose of a package is to encapsulate elements that can be shared (globally) among two or more design units. A package is a common storage area used to hold data to be shared among a number of entities. Declaring data inside of a package allows the data to be referenced by other entities; thus, the data can be shared.

A package consists of two parts: a package declaration section and a package body. The package declaration defines the interface for the package, much the same way that the entity defines the interface for a model. The package body specifies the actual behavior of the package in the same method that the architecture statement does for a model.

# **1.3.5 Testbench**

A testbench is used to verify the functionality of a design. The testbench allows the designer to verify the functionality of the design at each step in the HDL synthesis-based methodology. When the designer makes a small change to fix an error, the change can be tested to make sure that it did not affect other parts of the design. New versions of the design can be verified against known good results to verify compatibility.

A testbench is at the highest level in the hierarchy of the design. The testbench instantiates the design under test (DUT). It provides the necessary input stimulus to the DUT and examines the output from the DUT.

# **CHAPTER 2 HIGH LEVEL DESIGN FLOW**

The high level design flow is illustrated in figure 2.1. Each step is explained below.

# **2.1 HDL Capture**

After the specification has been completed, the designer can begin the process of implementation. The designer creates the VHDL description that describes the clock-by-clock behaviour of the design. The VHDL code for entities of the design are entered. The designer then checks the design for any syntax errors. After all syntax errors are removed, the VHDL code is verified for correctness by simulating it.

# **2.2 RTL Simulation**

In RTL Simulation, the designer uses stimulus that represents the design environment to drive the design and check to make sure that the results are correct. A standard VHDL simulator can be used to read the RTL VHDL description and verify the correctness of the design.

The VHDL simulator reads the VHDL description, compiles it into an internal format, and then executes the compiled format using test vectors. The designer can look at the output of the simulation and determine whether or not the design is working properly. The designer has a number of ways to analyze the output. The most common are waveform output and tabular output.

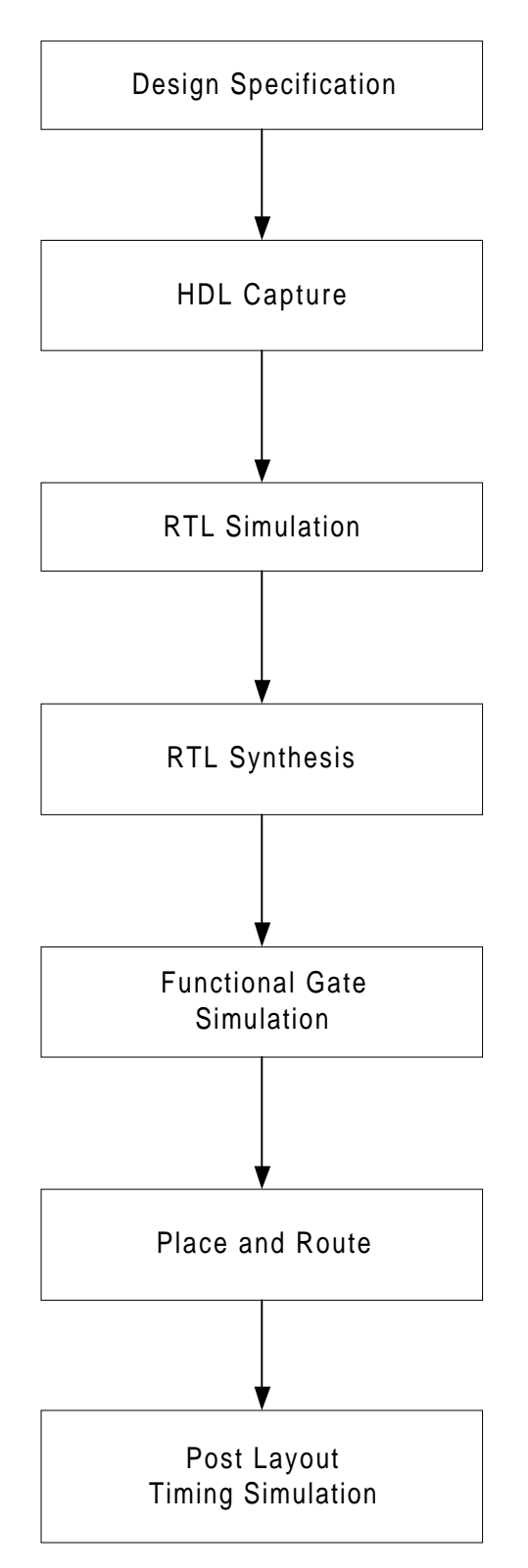

**Figure 2.1 High Level Design Flow** 

#### **2.3 VHDL Synthesis**

The goal of the VHDL Synthesis step is to create a design that implements the required functionality and matches the designer's constraints in speed, area, or power.

The VHDL synthesis tools convert the VHDL description into a netlist in the target FPGA or ASIC technology. For the VHDL synthesis tool to perform this step properly, the VHDL code must be written in a particular style.

The designer reads the VHDL design into the VHDL synthesis tool. The tool reports syntax errors and synthesis errors. Synthesis errors usually result from the designer using constructs that are not synthesisable. In such cases, the code has to be modified and simulated again.

The synthesiser produces an output netlist in the target technology and a number of report files. The designer looks at the report files to determine the quality of the synthesis output. The most common output files are the timing report and the area report. Most synthesis tools produce a number of other reports such as hierarchy reports, instance reports, net reports, power reports, and others. The most useful reports initially are the timing and area reports, because these are usually the most critical factors.

The area report shows the designer how much of the resources of the chip the design has consumed. The designer can tell if the design is too big for a particular chip and the designer needs to target a larger chip, if the design should go into a smaller chip, or if the current chip will work fine. The designer can also get a relative size of the design to use in later stages of the design process.

The timing report shows the timing of critical paths or specified paths of the design. The designer examines the timing of the critical paths closely because these paths ultimately determine how fast the design can run. If the longest path is a timing critical part of the design and is not meeting the speed requirements of the designer, then the designer may have to modify the VHDL code or try new timing constraints to make the path meet timing.

The most important type of output data is the netlist for the design in the target technology. This output is a gate or macro level output in a format compatible with the place and route tools that are used to implement the design in the target chip. For instance, most place and route tools for FPGA technologies take in an EDIF netlist as an input format. The primitives used in the netlist are those used in the synthesis library to describe the technology. The place and route tools understand what to do with these primitives in terms of how to place a primitive and how to route wires to them.

#### **2.4 Functional Gate Level Verification**

Some designers might want to do a quick check on the output of the synthesis tool to make sure that the synthesis tool produced a design that is functionally correct. To do this the designer runs a functional gate level verification. The designer reads the output VHDL netlist from the synthesis tool plus a library of the synthesis primitives into the VHDL simulator and runs the simulation using the RTL Verification vectors. If the design matches, then the synthesis tool did not produce logic mismatches; if it does not match, the designer needs to debug the VHDL RTL description to see what is wrong.

#### **2.5 Place and Route**

Place and route tools are used to take the design netlist and implement the design in the target technology device. The place and route tools place each primitive from the netlist into an appropriate location on the

target device and then route signals between the primitives to connect the devices according to the netlist.

One input to the place and route tools is the netlist in EDIF or another netlist format. Another input to some place and route tools is the timing constraints, which give the place and route tools an indication about which signals have critical timing associated with them and to route these nets in the most timing efficient manner. These nets are typically identified during the static timing analysis process during synthesis. These constraints tell the place and route tool to place the primitives in close proximity to one another and to use the fastest routing. The closer the cells are, the shorter the routed signals will be and the shorter the time delay.

Some place and route tools allow the designer to specify the placement of large parts of the design. This process is also known as floor planning. Floor planning allows the user to pick locations on the chip for large blocks of the design so that routing wires are as short as possible. The designer lays out blocks on the chip as general areas. The floor planner feeds this information to the place and route tools so that these blocks are placed properly. After the cells are placed, the router makes the appropriate connections.

After all the cells are place and routed, the output of the place and route tools consists of data files that can be used to implement the chip. In the case of FPGAs, these files describe all of the connections needed to fuse FPGAs macrocells to implement the functionality required. Anti-fuse FPGAa use this information to burn the appropriate fuses while reprogrammable devices download this information to the device to turn on the appropriate transistor connections.

The other output from the place and route software is a file used to generate the timing file. This file describes the actual timing of the programmed FPGA device or the final ASIC device. This timing file, as much as possible, describes the timing extracted from the device when it is plugged into the system for testing. The most common format of this file for most simulators is the SDF(Standard Delay Format).

#### **2.6 Post Layout Timing Simulation**

After the place and route process has completed, the designer will want to verify the results of the place and route process. There are a number of methods to accomplish this task but the most common is to use post route gate level simulation. This simulation combines the netlist used for place and route with the timing file from the place and route process into a simulation that checks both functionality and timing of the design. The designer can run the simulation and generate accurate output waveforms that show whether or not the device is operating properly and if the timing is being met. For VHDL simulations this requires a VITALcompliant (standard way of describing designs with designs that allow SDF timing back annotation) VHDL Simulator.

# **CHAPTER 3 ILLUSTRATION OF VHDL**

VHDL is illustrated below using an example of a floating point adder unit which forms a part of the processor.

# **3.1 The IEEE Floating-Point Standard**

The IEEE computer society has developed a standard for binary floating-point arithmetic. The basic format sizes are 32 bits (single precision) and 64 bits (double precision). The 32 bit format is used in this project. As shown in figure, the 32 bits used in single precision are divide into three separate groups : bits 0 through 22 form the mantissa, bits 23 through 30 form the exponent, and bit 31 is the sign bit.

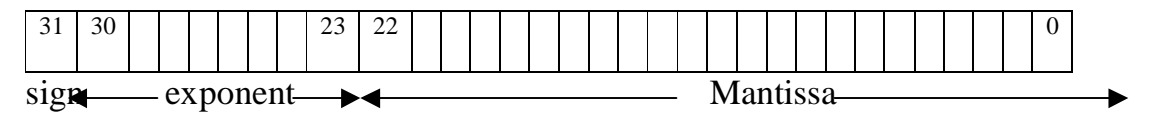

**Figure 3.1 IEEE format of floating point numbers** 

These bits form the floating point number, V , by the following relation:

$$
V = (-1)^{S} * M * 2^{E - 127}
$$

The term  $:(-1)$ s , simply means that the sign bit, S, is 0 for a positive number and 1 for a negative number. The variable, E, is the number between 0 and 255 represented by the eight exponent bits. Subtracting 127 from this number allows the exponent term to run from  $2^{-127}$  to  $2^{128}$ . In other words, the exponent is stored in offset binary with an offset of 127.

The mantissa, M, is formed from the 23 bits as a binary fraction. For example, the binary fraction: 1.0101, means:  $1 + 0/2 + \frac{1}{4} + \frac{0}{8} + \frac{1}{16}$ . Floating point numbers are normalized in the same way as scientific notation, that is there is only one nonzero digit left of the decimal point (called a binary point in base 2). Since the only nonzero number that exists in base two is 1, the leading digit in the mantissa will always be a 1, and therefore does not need to be stored. The 23 stored bits, referred to by the notation: m22, m21, ………………., m0, form the mantissa according to:

```
M= 1.m_{22}m_{21}m_{20} \ldots \ldots \ldots \ldots \ldots \ldots \ldots
```
In other words,  $M=1 + m_{22} * 2^{-1} + m_{21} * 2^{-2} + m_{20} * 2^{-3} + \ldots$ Zero is treated as a special number. For zero, the exponent and mantissa

bits are all zeroes. The sign bit could be '1' or '0'.

#### **3.2 The Addition Process**

The steps involved in the addition/subtraction process are the following :

- 1. Choose the number with the smaller exponent.
- 2. Concatenate the implied '1' bit with the mantissa of this number and shift it to the right by a number of steps equal to the difference in exponents.
- 3. Set the exponent of the result equal to the larger exponent.
- 4. Concatenate the implied '1' bit with the mantissa of the larger number and add/subtract it to the shifted number.
- 5. Determine the sign of the result (to be explained later).
- 6. Normalize the result.

It must be noted that, two binary numbers, which are n bits wide, when added, may give a result (n+1) bits wide. Hence the result of the summation will be  $(n+1)$  bits wide. After addition, if the  $(n+1)$ <sup>th</sup> bit is '1' then, during normalization, the exponent is incremented by one and the bits starting from the  $n<sup>th</sup>$  bit are taken as the mantissa of the result. If the  $(n+1)$ <sup>th</sup> bit is '0' after addition, then the bits starting from the  $(n-1)$ <sup>th</sup> bit is taken as the mantissa of the result. This is clear from the illustration given below.

First consider a situation when the  $(n+1)$ <sup>th</sup> bit of the result is '0'.

Let  $a = 10.5$   $\longrightarrow$  1.0101 \* 2<sup>3</sup>

and  $b = 2.25 \longrightarrow 1.0010 * 2^1$ 

Note that the mantissa of "a" will store "0101" and that of "b" , "0010", since the '1' to the left of the binary point is implied.

After performing shifting of the mantissa of "b" and adding it to the mantissa of "a" we have

$$
1010100 + 0010010 + \n 1100110
$$

The number represented by this result is  $1.100110 * 2^3$ , which is 12.75 in decimal. Since the '1' to the left of the binary point is implied, "100110" is stored as the mantissa of the result and  $(127+3)$  as the exponent.

Now, let us consider a situation where the  $(n+1)$ <sup>th</sup> bit of the result becomes '1'.

Let a = 5.5  $1.011 * 2^2$ and  $b = 14.5$  1.1101  $* 2^3$ 

After shifting and adding we have,

$$
11101 + 01011 + 01011
$$
  
101000

The number represented by this result is  $10.1000 * 2^3$ , which is 20. However this is not normalized. Normalizing this, we have  $1.01000 * 2<sup>4</sup>$ Hence "01000" is stored as mantissa and  $(127+4)$  as the exponent of the result.

FFT Processor 22

Normalizing the difference of two numbers is pretty straight forward. Here the mantissa of the result is shifted to the left until the  $n^{th}$  bit is '1'. For each shifting the exponent is to be decremented by 1. After the  $n<sup>th</sup>$ bit becomes '1', the mantissa of the normalised result is taken from the  $(n-1)$ <sup>th</sup> bit. This is because the '1' in the n<sup>th</sup> bit is implied and does not need to be stored.

#### **3.3 Hardware Implementation of Floating-Point Adder**

The hardware implementation of the floating-point adder unit involves considerable circuitry. The block diagram of the implementation is given above. Following is a description of each block of the unit. A detailed explanation of the VHDL description of the units is also given. Note that the adder uses two clocks. One is the main clock. Only the control unit requires this clock. The numbers are inputted during the positive cycle of this clock. This clock is also the clock synchronising the various blocks of the FFT processor, which is to be discussed later on. The other clock, which has a much shorter period, is local to the adder. All the blocks within the adder are synchronised using this clock.

#### **3.3.1 Block diagram of the adder**

ensub ,enswap, enshift, addpulse, normalise : enables corresponding blocks.

Finsub, finswap, finshift, finish sum, end all : signals to indicate that the corresponding operations in the blocks are over.

A\_small : high if "a" is the smaller number.

Numzero : high when one of the numbers is zero.

Change : pulse given to control unit whenever there is a change in input numbers. Exp : exponent of larger number.

Addsub : high if operation to be performed is addition , else it is low.

Signbit : high if sign of result is –ve. If result is positive this signal is low.

Reset : Resets the control unit.

Rst : resets all signals of all the units.

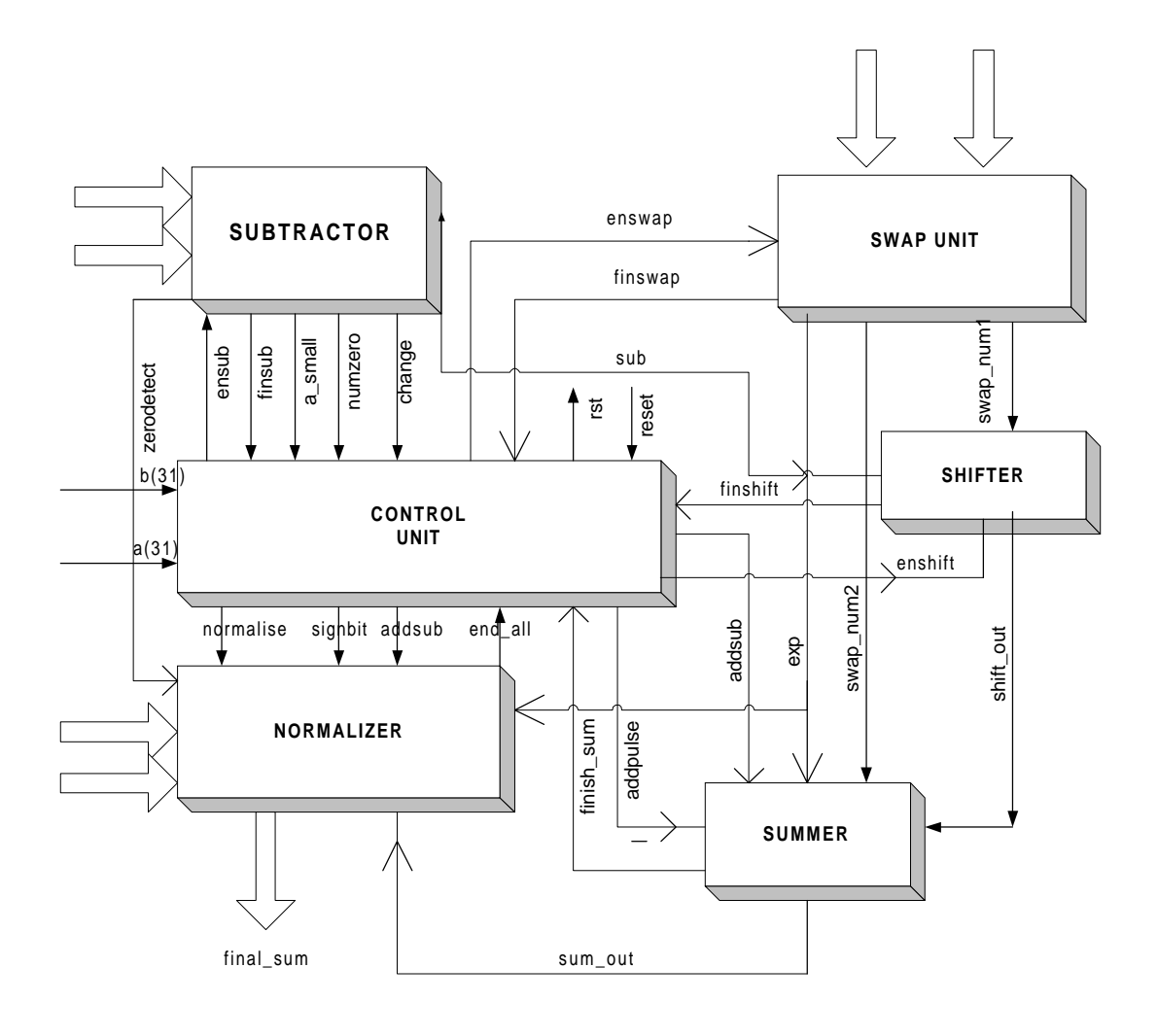

**Figure 3.2 Block diagram of floating point adder unit**

# **3.3.2 The Subtractor Unit**

The function of the subtractor is to output the difference between the mantissas of the two numbers. This information is given to the shifter, which shifts the smaller number by the difference between the mantissas. Apart from this, the subtractor gives information to the control unit as to which number is smaller and if any number is zero. Let us examine the code in detail.

The first process begins with the "if(rst\_sub= $'0'$ )" statement. This indicates that we need to proceed only if the reset port to the unit is low. That is if the reset port to the subtractor is high then we need only to set the outputs to zero. Note that the ninth bit is an extra bit. This bit is set to '1' whenever there is a valid output number.

First the exponent and the mantissa are separated and written into separate variables. Since the involvement of zero in calculations need to be treated separately, the presence of zero in any one of the numbers is detected by the statements "if(c=0)" and "if(d=0)". When one of the numbers is zero, the num\_zero signal is set high. If "a" is zero then the output of "zero\_detect" is "01". If "b" is zero then this signal is set to "10".

Several cases arise now .If the exponents of the two numbers are different, then the smaller one is to be found out and corresponding subtractions made. If the exponents are same then the smaller of the mantissas is to be found out. In certain cases the numbers are the same. All these cases need to be treated separately. The signal "a\_smaller" is used to give information to the control unit as to which number is smaller. When the calculations are finished the "fin\_sub" signal goes high. All these signals are reset at the start of the next set of calculations.

There is a second process, namely "process $(a,b)$ " within the same architecture. This process is executed whenever there is a change in the input numbers. This process sends out a pulse called "change" to the control unit indicating that the input numbers have changed. The control unit then restarts the entire cycle of operations.

#### **3.3.3 The Swap Unit**

The function of the swap unit is to input the mantissa of the smaller number to the shifter, so that it can shift it by the difference in the exponents of the two numbers. The implicit '1' in the IEEE standard format is concatenated with the mantissa of the larger number and inputted to the summer. Also the L.S.B (last 8 bits) of the mantissa of this number is set to zero. The mantissa of the smaller number is given to the shifter. In this case also a '1' is concatenated with the mantissa (for checking in the shifter for a valid number) and the last nine bits are set to zero. After the swapping process is over the signal finish swap is set high to inform the control unit. When the rst swap signal is high the signals are reset.

## **3.3.4 The Shifter Unit**

There are two "if" blocks in the shifter. This is needed because the assignments to "sub\_temp" and "temp2" in the first block get updated in the next "if" block and multiple clock cycles may be needed to complete the shifting process. Therefore the first "if" block needs to be executed only the first time a number arrives . Let us examine this in detail.

Initially when the processor is reset (this is done after each addition by the control unit) the variables "temp3" and "t" are set to '1' while "finish\_out" is reset to '0'. Whenever there is a change in the signals given in the sensitivity list of the process, the process is executed. The first time , the first "if" block is executed and thereafter the second block. However we see that "temp3" is reset to '0' in the first block. So the first block will not be executed in the next clock cycle (since this block is executed only for "temp3='1') unless the block is reset (when reset, temp3 is set to '1').

In the second "if" block the unit first checks whether "sub\_temp" is zero (last 8 bits only). If so, no more shifting is required and the number is outputted. Also finish\_out is set to '1'. If "sub\_temp" is not zero then the mantissa is shifted to the right . At the same time "sub\_temp" is decremented. This is given by the lines

$$
elsif (clock = '1' and clock' event) then
$$
  
\n
$$
temp2 := '0' & temp2 (31 down to 1);
$$
  
\n
$$
sub_temp := sub_temp - "00000001" ;
$$

In the next clock cycle the unit will first check if "sub\_temp" is zero. If so, it outputs the shifted mantissa to the summer, else the number is shifted again.

#### **3.3.5 The Summer Unit**

This unit sums/subtracts the shifted mantissa of the smaller number and the mantissa of the larger number. The summer adds an extra bit '0' and then sums/subtracts. This is to find out whether normalization is required or not. If normalization (that is converting the result to IEEE format) is required, this bit will be set. The information as to whether addition or subtraction is to be done is received from the control unit from the signal "addsub". After the addition process, the "add\_finish" signal is set.

#### **3.3.6 The Normalize Unit**

As in the case of the shifter unit, there are two "if" blocks in this section for the same reasons as that of the shifter unit. The normalization process when one number is zero and when addition or subtraction is used are all different from one another. The block under "if(addsub='0')" gives the normalization procedure for the difference of two numbers. The first statement under this section is "if(numb\_temp=0)". Such a condition occurs only when both numbers are same and they have been subtracted (or they are of opposite sign and they have been added). Obviously the result is zero. If a number is normalized then numb\_temp(31) is zero. In that case the final difference can be outputted. If numb\_temp(31) is not '1' then it has to be shifted to the left in successive clock cycles until this bit is '1'. For each shifting the exponent is decremented by one. This is given by the section

elsif (clock  $=$  '1' and clock' event) then

```
numb_temp := numb_temp(30 downto 0) & '0';
temp\_exp := temp\_exp - "00000001";
 end if ;
```
The normalization process of addition is different. Here, if normalisation is required, the bit "numb\_temp $(32)$ " will be '1'. In that case, the exponent has to be incremented by one. If numb\_temp $(32)=0$ , the bits of the sign, exponent and the mantissa just have to concantanated.

When one of the numbers is zero, the sum is the other number. The subtractor gives the information as to which number is zero. If "a" is zero, "zero\_detect" is "01" and the output is "b". If "b" is zero, "zero\_detect" is "10" and the output is "a".

#### **3.3.7 The Control Unit**

The control unit is the "H.O.D" of the floating point adder unit. It controls all the activities of the adder. It is modelled as a finite state machine. So first, something about finite state machines.

#### **Finite State Machine**

A finite state machine (FSM) is a type of sequential circuit that is designed to sequence through specific patterns of finite states in a predetermined sequential manner. There are two types of FSM, Mealy and Moore. The Moore FSM has outputs that are a function of current state only. The Mealy FSM has outputs that are a function of the current state and primary inputs. An FSM consists of three parts:

1. **Sequential Current State Register:** The register, a set of n-bit flipflops

(state vector flip-flops) clocked by a single clock signal is used to hold the state vector (current state or simply state) of the FSM. A state vector with a length of n-bit has 2 to the power n possible binary patterns, known as state encoding. Often, not all 2 to the power n

patterns are needed, so the unused ones should be designed not to occur during normal operation. Alternatively, an FSM with m-state requires at least

log2 (m) state vector flip-flops.

2. **Combinational Next State Logic:** An FSM can only be in one state at any given time, and each active transition of the clock causes it to change from its current state to the next state, as defined by the next state logic. The next state is a function of the FSM's inputs and its current state.

3. **Combinational Output Logic:** Outputs are normally a function of the current state and possibly the FSM's primary inputs (in the case of a Mealy FSM). Often in a Moore FSM, you may want to derive the outputs from the next state instead of the current state, when the outputs are registered for faster clock-to-out timings. Moore and Mealy FSM structures are shown below.

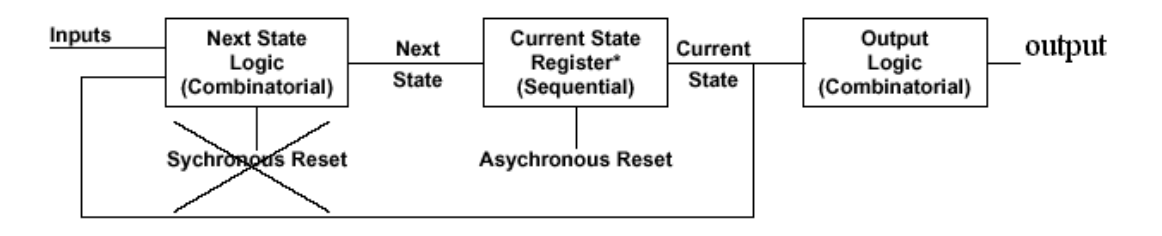

\* State Vector Flip-flops

Basic Structure of a Moore FSM

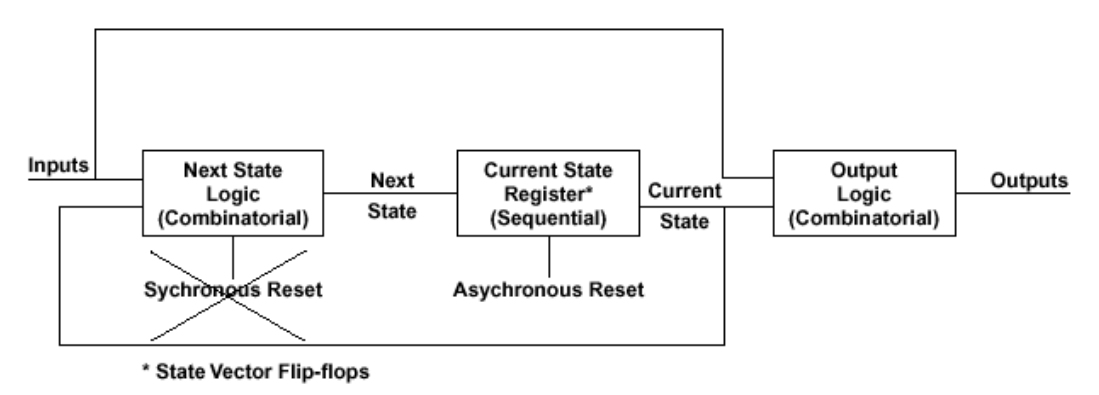

Basic Structure of a Mealy FSM

# **Figure 3.3 Structure of a finite state machine**

The control unit is modelled as a Mealy machine. The transition from one state to another, takes place during the rising clock edge of the positive cycle. If there is any change in the input numbers to the subtractor, it sends out a pulse (change) to the control unit. The control unit then starts the FSM from the beginning. Also when the processor is reset externally, the control unit sets the current state as the first state (reset1). The second process carries out all these actions.

The actions performed in each state in the first process are given below: Reset1 : Here, the various signals are reset.

Reset2 : The reset signal is brought back to '0'. (Otherwise the outputs will not change, it will remain as 0). Also the subtractor and swap units are enabled.

Reset3 : If one of the numbers is zero (indicated by "zero\_num") the shifting and adding operations can be skipped. Therefore the next state is set as reset5. Else, the shifter is enabled when the operations in the subtractor and swap unit are over. Also the subtractor and swap unit are disabled.

Reset4 : When the function of the shifter is over, it is disabled and the adder unit is enabled.

Reset5 : If one of the numbers is zero, the normalize unit is enabled. Else, the normalize unit is enabled when the function of the summer is over. Also, the summer is disabled in this state.

Reset6 : Here, when the normalisation process is over, the normalize unit is disabled in the positive cycle. Later, in the negative cycle, the state is transferred to reset1.

Reset7 : This is the state into which the control unit comes when the adder is disabled.

There is a third process in the control unit which gives information to the summer as to whether addition or subtraction is to be performed. It also gives information to the normalize unit about the sign of the result. The operation to be performed and the sign of the result are determined from the following table.

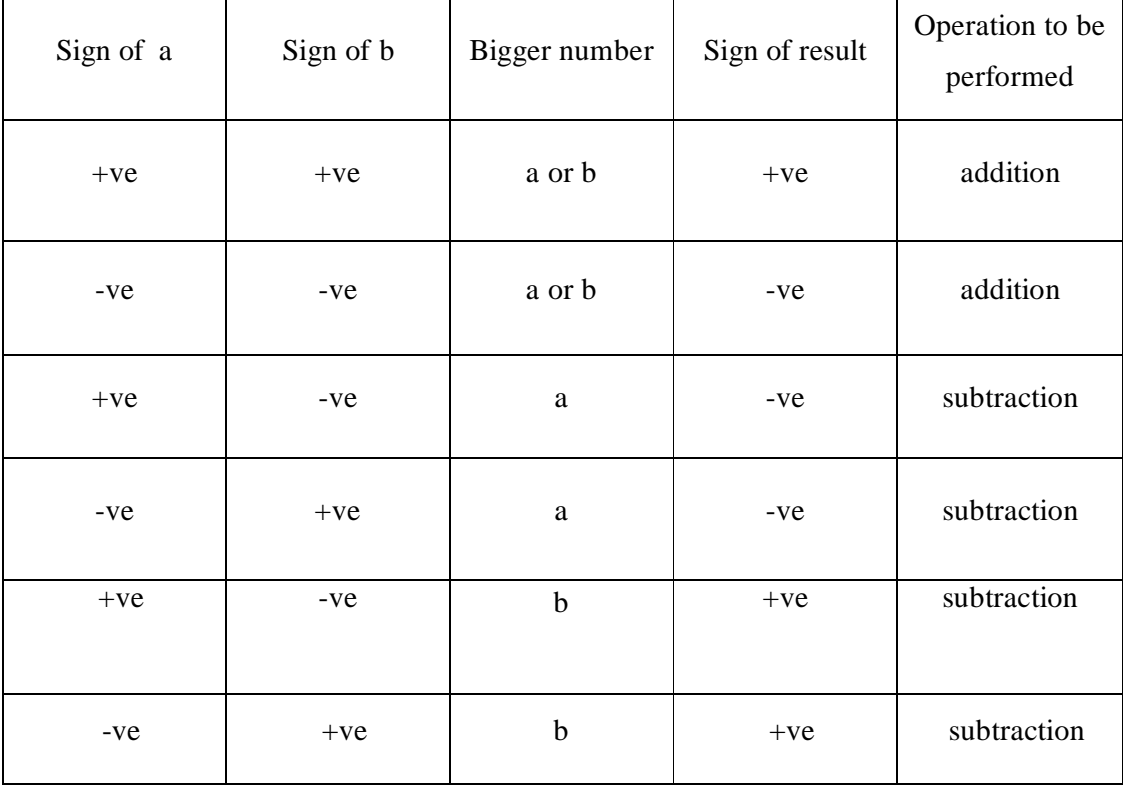

"a\_small" (this signal is high if a is smaller) will be high even if both the numbers are same. However it can be seen from the table that this does not affect the result.

# **3.3.8 The Testbench for the Adder**

The testbench is used to give the external inputs to the adder. It also instantiates the various components. The input numbers are read in through a text file. Here, each bit has to be read in and assigned to a local variable. Then the entire string is assigned to either "a" or "b". The results are obtained in a file named simili.lst (if you use VHDL Simili for simulation). It can be examined to verify the correctness of the design.

# **CHAPTER 4 THE FOURIER TRANSFORM**

#### **4.1 The Discrete Fourier Transform.**

Fourier analysis is a family of mathematical techniques, all based on decomposing signals into sinusoids. The discrete Fourier transform (DFT) is the family member used with *digitized* signals. Fourier analysis is named after Jean Baptiste Joseph Fourier (1768-1830), a French mathematician and physicist.

#### **4.1.1 An Illustration**

Figure 4.1 and 4.2 illustrate how a signal can be decomposed into sine and cosine waves. Figure 4.1 shows an example signal, 16 points long, running from sample number 0 to 15. Figure 4.2 shows the Fourier decomposition of this signal, nine cosine waves and nine sine waves, each with a different frequency and amplitude. Although far from obvious, these 18 sinusoids add to produce the waveform in figure 4.1. For *discrete* signals,this decomposition is mathematically exact. There is no difference between the signal in figure 4.1 and the *sum* of the signals in figure 4.2, just as there is no difference between 7 and 3+4. The frequency of each sinusoid is fixed; only the amplitude is changed depending on the shape of the waveform being decomposed.

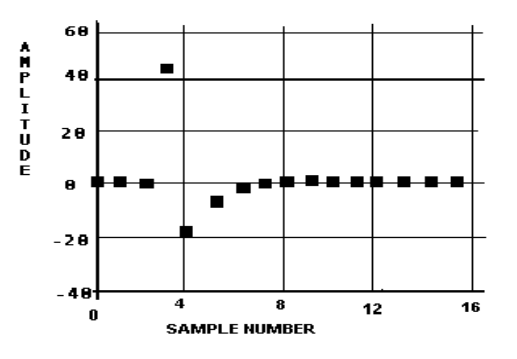

**Figure 4.1 Sampled values of signal being decomposed** 

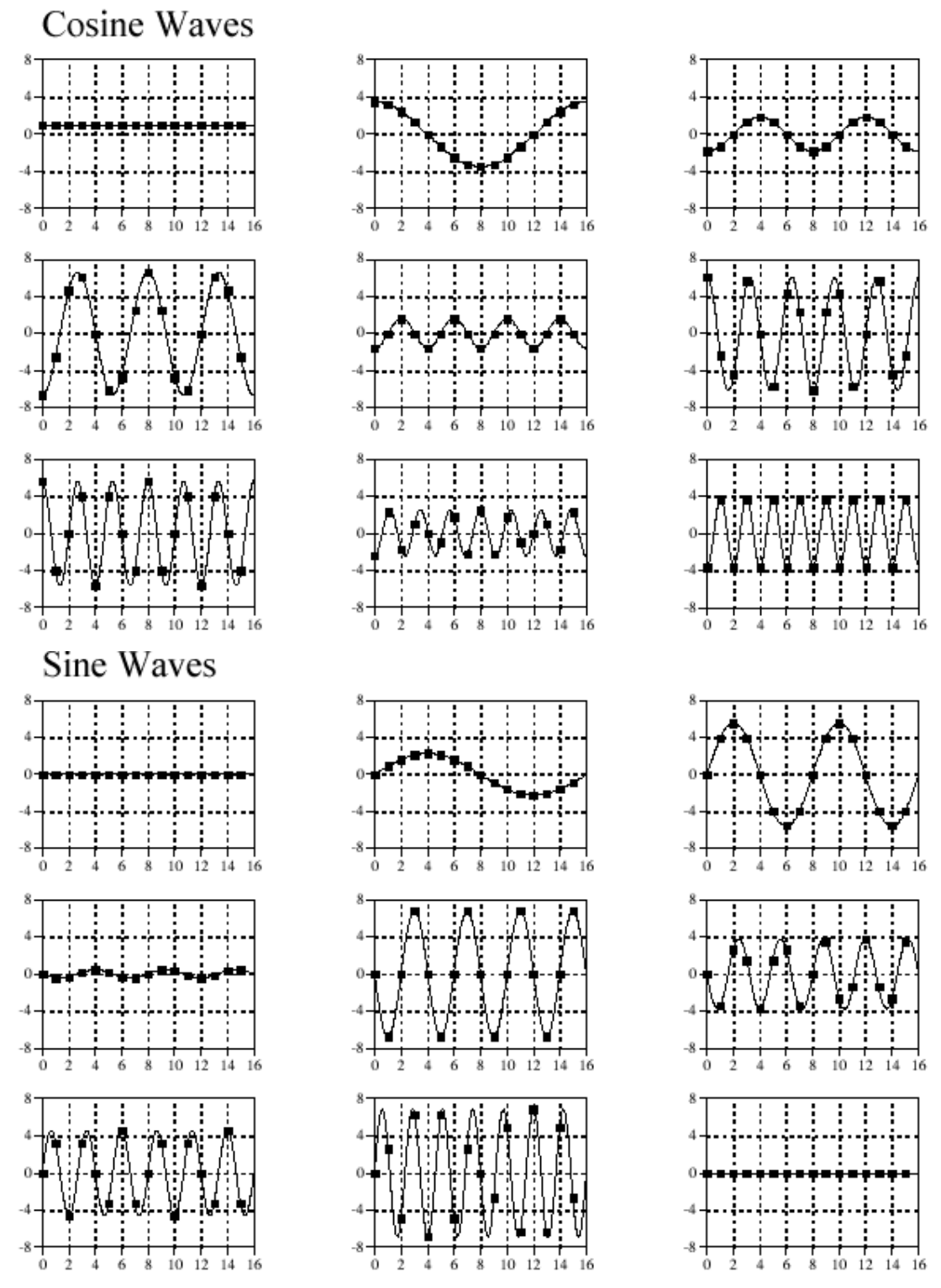

**Figure 4.2 Sine and cosine waves after Fourier decomposition** 

 There are an infinite number of ways that a signal can be decomposed. The goal of decomposition is to end up with something *easier* to deal with than the original signal. For example, impulse decomposition allows signals to be examined one point at a time, leading to the powerful technique of convolution. In Fourier Transforms, the component sine and cosine waves are simpler than the original signal because they have a property that the original signal does not have: *sinusoidal fidelity*. A sinusoidal input to a system is guaranteed to produce a sinusoidal output. Only the amplitude and phase of the signal can change; the frequency and wave shape must remain the same. Sinusoids are the only waveform that have this useful property. While square and triangular decompositions are *possibl*e, there is no general reason for them to be *usefu*l.

## **4.1.2 Types of Fourier Transforms**

 A signal can be either *continuous* or *discret*e, and it can be either *periodic* or *aperiodi*c. The combination of these two features generates the four categories of Fourier Transforms described below and illustrated in Fig. 4.3

#### **Aperiodic-Continuous**

This includes, for example, decaying exponentials and the Gaussian curve. These signals extend to both positive and negative infinity *without* repeating in a periodic pattern. The Fourier Transform for this type of signal is simply called the Fourier Transform.

#### **Periodic-Continuous**

Here the examples include: sine waves, square waves, and any waveform that repeats itself in a regular pattern from negative to positive infinity. This version of the Fourier transform is called the Fourier Series.

# **Aperiodic-Discrete**

These signals are only defined at discrete points between positive and negative infinity, and do not repeat themselves in a periodic fashion. This type of Fourier transform is called the Discrete Time Fourier Transform.

# **Periodic-Discrete**

These are discrete signals that repeat themselves in a periodic fashion from negative to positive infinity. This class of Fourier Transform is sometimes called the Discrete Fourier Series, but is most often called the Discrete Fourier Transform.

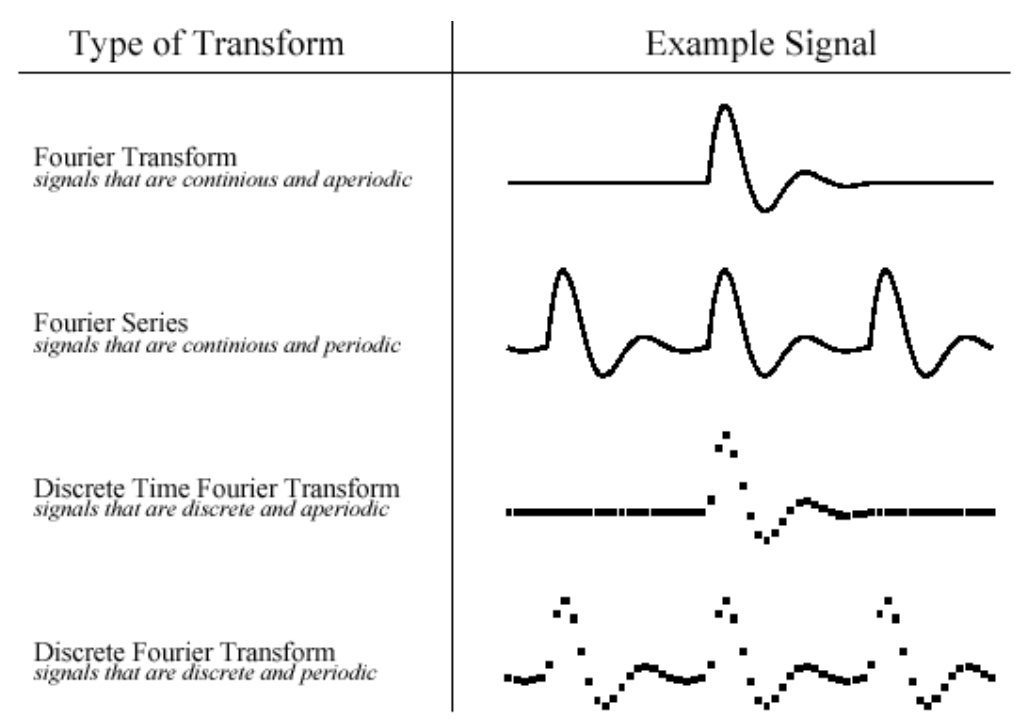

**Figure 4.3 Types of Fourier Transforms** 

 Fourier transform that can be used in DSP is the DFT. In other words, digital computers can only work with information that is *discrete* and *finite* in length.

Each of the four Fourier Transforms can be subdivided into real and complex versions. The real version is the simplest, using ordinary numbers and algebra for the synthesis and decomposition. For instance,

Fig. 4.1 is an example of the real DFT. The complex versions of the four Fourier transforms are immensely more complicated, requiring the use of *complex number*s. These are numbers such as:3+4j , where *j* is equal to root of-1 (electrical engineers use the variable j, while mathematicians use the variable, i). Complex mathematics can quickly become overwhelming, even to those that specialize in DSP.

## **4.1.3 Notation and Format of the Real DFT**

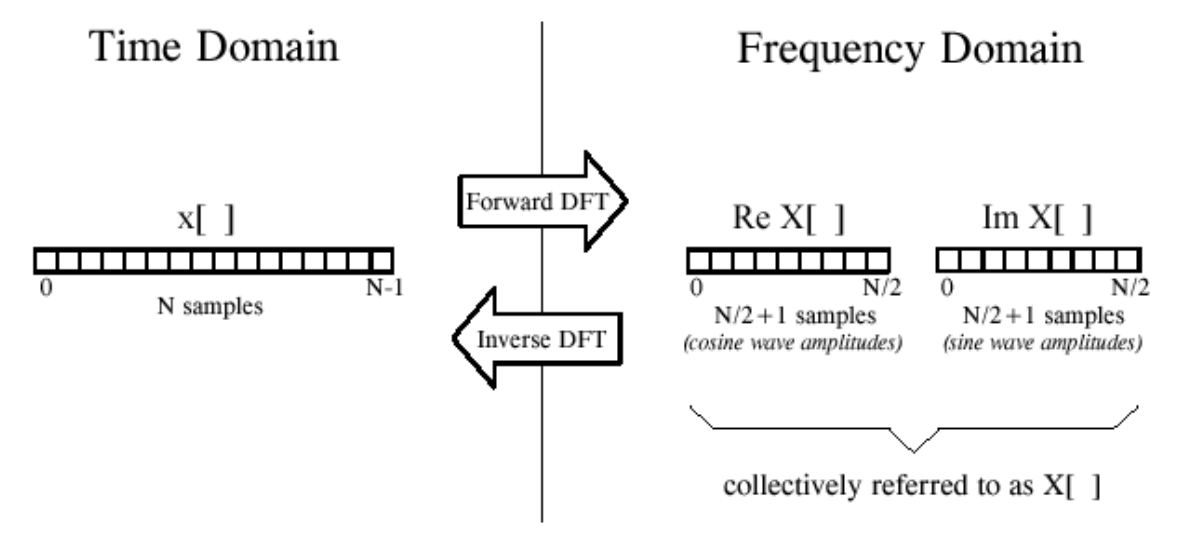

**Figure 4.4 DFT Terminology** 

As shown in Fig. 4.4, the discrete Fourier transform changes an *N* point input signal into two point output signals. The input signal contains the amplitude of the signal being decomposed, while the two output signals contain the *amplitudes* of the component sine and cosine waves (scaled in a way we will discuss shortly). The input signal is said to be in the time domain. This is because the most common type of signal entering the DFT is composed of samples which are obtained at regular intervals of *time.*

Any kind of sampled data can be fed into the DFT, regardless of how it was acquired. When you see the term "time domain" in Fourier analysis, it may actually refer to samples taken over time, or it might be a general reference to any discrete signal that is being decomposed. The term frequency domain is used to describe the amplitudes of the sine and cosine waves . The number of samples in the time domain is usually represented by the variable N. In most cases, the samples run from 0 to N-1, rather than 1 to N.

Standard DSP notation uses lower case letters to represent time domain signals, such as x[ ],y[ ] , and z[ ] . The corresponding upper case letters are X[  $\mid$  Y[  $\mid$  Z[  $\mid$ , used to represent their frequency domains, that is X[  $\mid$ , Y[ ], Z[ ].For illustration, assume an *N* point time domain signal is contained in  $x$ [ ]. The frequency domain of this signal is called  $X$ [ ], and consists of two parts, each an array of  $N/2+1$  samples. These are called the Real part of  $X[\ ]$ , written

as Re X[ ], and the Imaginary part of X[ ], written as Im X[ ]. The values  $Re X$ [ ] are the amplitudes of the cosine waves, while the values in *Im* X[ ]are the amplitudes of the sine waves.

#### **4.1.4 DFT Basis Functions**

The sine and cosine waves used in the DFT are commonly called the DFT **basis function**s. In other words, the output of the DFT is a set of numbers that represent amplitudes. The basis functions are a set of sine and cosine waves with *unity* amplitude. If you assign each amplitude (the frequency domain) to the proper sine or cosine wave (the basis functions), the result is a set of *scaled* sine and cosine waves that can be added to form the time domain signal.

The DFT basis functions are generated from the equations:

$$
C_k[i] = \cos(2\pi i k i/N)
$$
  

$$
S_k[i] = \sin(2\pi i k i/N)
$$

where  $C_k[ ]$  is the cosine wave for the amplitude held in Re X[k], and  $S_k$ [ ] is the sine wave for the amplitude held in Im X[k]. Each is N points in length, running from  $i = 0$  to N-1. The parameter, k, determines the frequency of the wave. In an N point DFT, k takes on values between 0 and N/2. The DFT basis functions are illustrated in figure 4.5.

Let's look at several of these basis functions in detail. Figure (a) shows the cosine wave  $c_0$ . This is a cosine wave of zero frequency, which is a constant. This means that it holds the average value of all the points in the time domain signal. In electronics, it would be said that ReX[0] holds the **DC** offset. The sine wave of zero frequency,  $s_0$ [] is shown in (b), and is composed of all *zero*s. Since this can not affect the time domain signal being synthesized, its value is *irrelevan*t, and always set to zero.

Figures (c) & (d) show  $c_{10}$ []&s<sub>10</sub>[] the sinusoids that complete *ten* cycles in the *N* points. These correspond to ReX[10] & ImX[10] , respectively. The highest frequencies in the basis functions are shown in (g) and (h). These are  $c_{N/2}$ [] &  $s_{N/2}$ [] or in this example,  $c_{16}$ [] &  $s_{16}$ []. This discrete cosine wave alternates in value between 1 and -1, which can be interpreted as sampling a continuous sinusoid at the *peak*s. In contrast, the discrete sine wave contains all zeros, resulting from sampling at the *zero crossing*s. This makes the value of ImX[N/2] the same as ImX[0], always equal to zero, and does not affect the synthesis of the time domain signal.

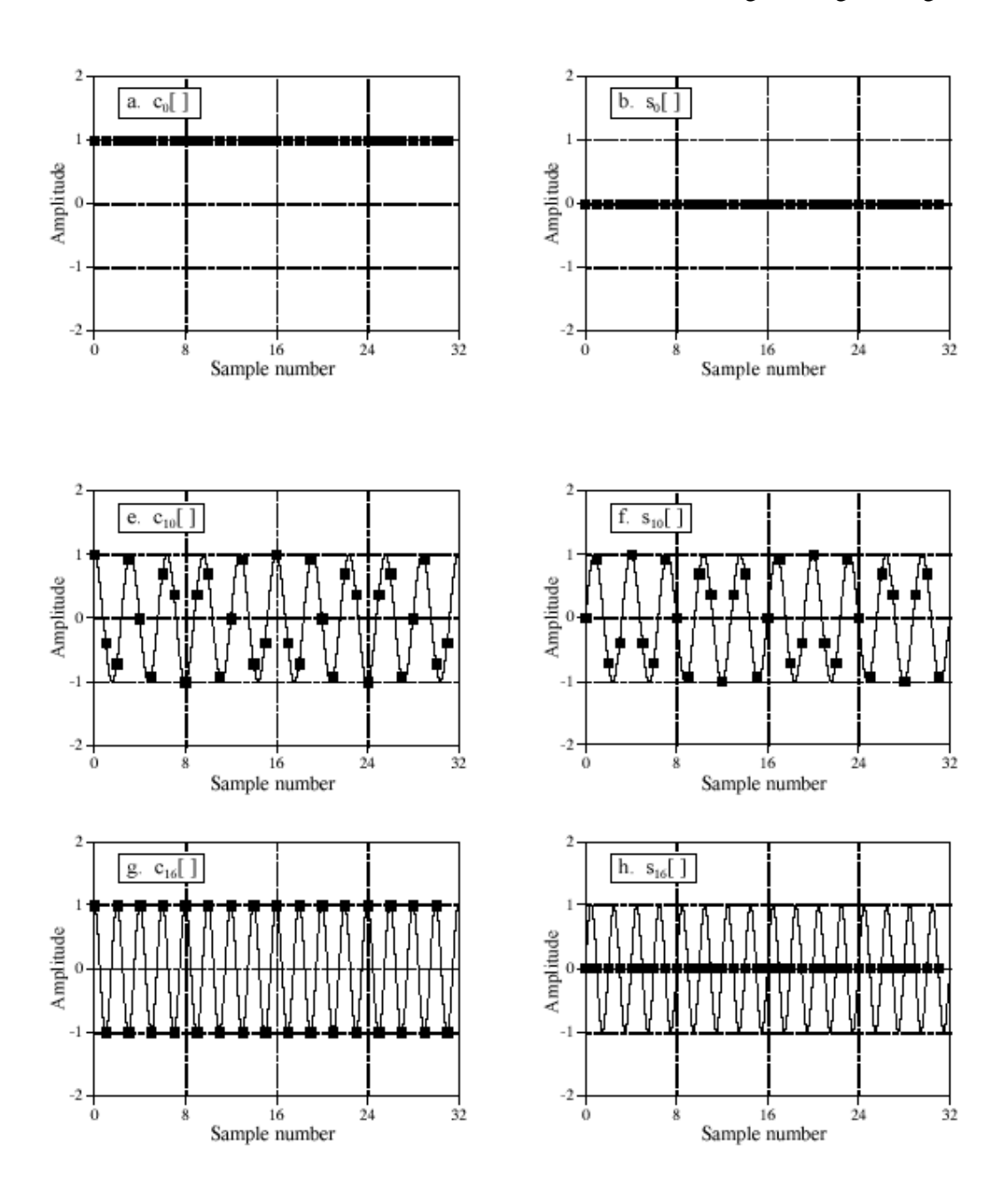

**Figure 4.5 DFT Basis Functions** 

Here's a puzzle: If there are *N* samples entering the DFT, and samples *N+*2 exiting, where did the extra information come from? The answer: two of the output samples contain *no* information, allowing the other *N*  samples to be fully independent. The points that carry no information are ImX[N/2] and ImX[0] , the samples that always have a value of zero.

#### **4.1.5 Analysis, Calculating the DFT**

The DFT analysis equations are given below. Here, x[i] is the time domain signal being analyzed. ReX[k] and ImX[k] are the frequency domain signals being calculated. The index i runs from 0 to N-1 while k runs from 0 to N/2.

$$
Re X[k] = \sum_{i=0}^{N-1} x[i] \cos(2\pi k i/N)
$$

$$
Im X[k] = -\sum_{i=0}^{N-1} x[i] \sin(2\pi k i/N)
$$

The DFT can be calculated in three completely different ways. First, the problem can be approached as a set of *simultaneous equation*s. Thismethod is useful for understanding the DFT, but it is too inefficient to beof practical use. The second method is called correlation*.* This is based on detecting a known waveform in another signal. The third method, called the Fast Fourier Transform (FFT), is an ingenious algorithm that decomposes a DFT with *N* points, into *N* DFTs each with a single point. The FFT is typically hundreds of times faster thanthe other methods. It is important to remember that all three of these methods produce an identical output. In actual practice, *correlation* is the preferred technique if the DFT has less than about 32 points, otherwise the *FFT* is used.

#### **4.2 THE FAST FOURIER TRANSFORM**

J.W. Cooley and J.W. Tukey are given credit for bringing the FFT to the world in their paper: "An algorithm for the machine calculation of complex Fourier Series," *Mathematics Computatio*n. The FFT is based on the *complex DF*T, a more sophisticated version of the *real DFT*.

These transforms are named for the way each represents data, that is, using complex numbers or using real numbers.

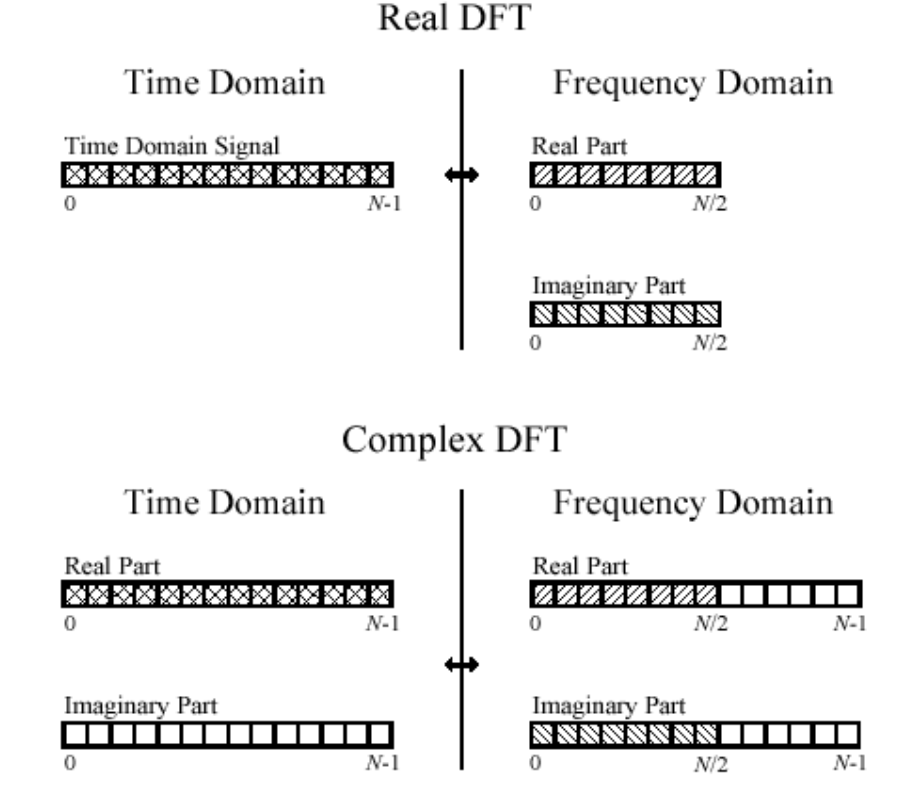

#### **Figure 4.6 Comparison of real and complex DFT**

#### **4.2.1 Comparison of Real DFT and Complex DFT**

Since the FFT is an algorithm for calculating the complex DFT, it is important to understand how to transfer *real DFT* data into and out of the *complex DFT* format. The real DFT transforms an *N* point time domain signal into two point frequency domain signals. The time domain N/ 2 + 1 signal is called just that: the *time domain signa*l. The two signals in the frequency domain are called the *real part* and the *imaginary par*t, holding the amplitudes of the cosine waves and sine waves, respectively.

In comparison, the complex DFT transforms two *N* point time domain signals into two *N* point frequency domain signals. The two time domain signals are called the *real part* and the *imaginary par*t, just as

are the frequency domain signals. In spite of their names, all of the values in these arrays are just ordinary numbers. Suppose there is an *N*  point signal, and we need to calculate the *real DFT* by using the FFT, then set all of the samples in the imaginary part to *zer*o. Then, move the *N* point signal into the real part of the complex DFT's time domain, and compute DFT using the FFT. The result is a real and an imaginary signal in the frequency domain, each composed of *N* points. Samples 0 through N/2 of these signals correspond to the real DFT's spectrum.

#### **4.2.2 How the FFT works**

The FFT is a complicated algorithm, and its details are usually left to those that specialize in such things. This section describes the general operation of the FFT. The FFT operates by decomposing an *N* point time domain signal into *N* time domain signals each composed of a single point. The second step is to calculate the *N* frequency spectra corresponding to these *N* time domain signals. Lastly, the *N* spectra are synthesized into a single frequency spectrum. There are basically two algorithms in FFT. One is called DIT(Decimation in time) and the other DIF(Decimation in frequency).

In the DIT approach, the initial DFT is divided into two transforms, one consisting of a transform of even samples and the other consisting of a transform of odd samples. This process is carried out until the initial transform is reduced to a set of two-point transforms of the initial data. An in-place FFT implementation allows the results of each FFT butterfly to replace its inputs. In order to use an in place algorithm it is necessary either to re-order the input data array or re-order the output array. This re-ordering is simply arranged by reversing the address bits. Before starting to calculate the DFT, the input data is ordered such that its address is bit-reversed, that is if the binary address of the required

sequence of data is 110 then the bit reversed version on that becomes 011. Given below is the signal flow graph for the DIT.

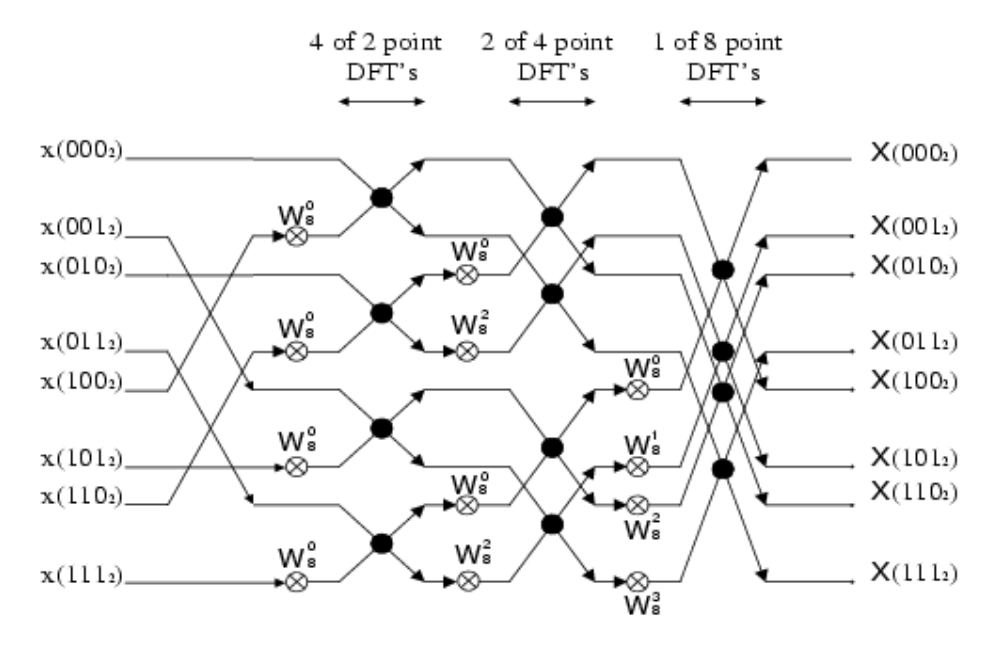

**Figure 4.7 Signal flow graph for 8 point DIT-FFT with input scrambling** 

This signal flow graph consists of a number of butterflies. Each butterfly takes a pair of input data values A and B and outputs  $A^1$  and  $B^1$  as shown below. The input data is multiplied by the twiddle factor  $W_N^k$ . The solid dots represent addition\subtraction.

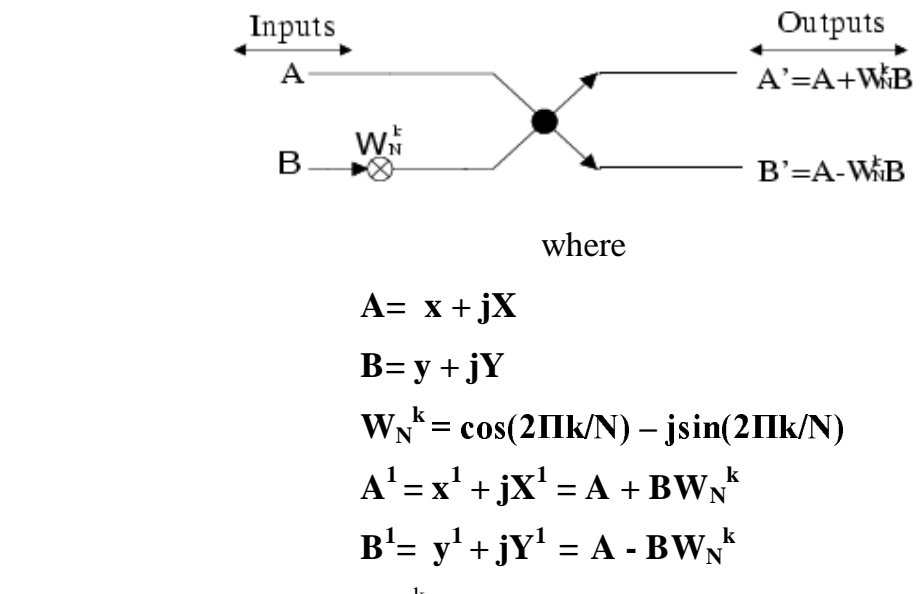

Subsituting for A, B and  $W_N^k$  we obtain

FFT Processor 44

 $A^1=[(x+ycos(2\Pi k/N)+Ysin(2\Pi k/N))+j(X+Ycos(2\Pi k/N)-ysin(2\Pi k/N))]$  $B^1 = [(x-y\cos(2\Pi k/N)-Y\sin(2\Pi k/N))+(X-Y\cos(2\Pi k/N) + y\sin(2\Pi k/N))]$ An in-place algorithm makes efficient use of memory as the transformed data overwrites the input data. However the indexing required to determine which location in memory to fetch the input data is quite complex. This is explained later on when the processor is discussed. The algorithm used in this processor is a variation of the DIT algorithm discussed above. The difference is that output scrambling is used and the inputs are in natural order. The signal flow graph for this algorithm is shown below.

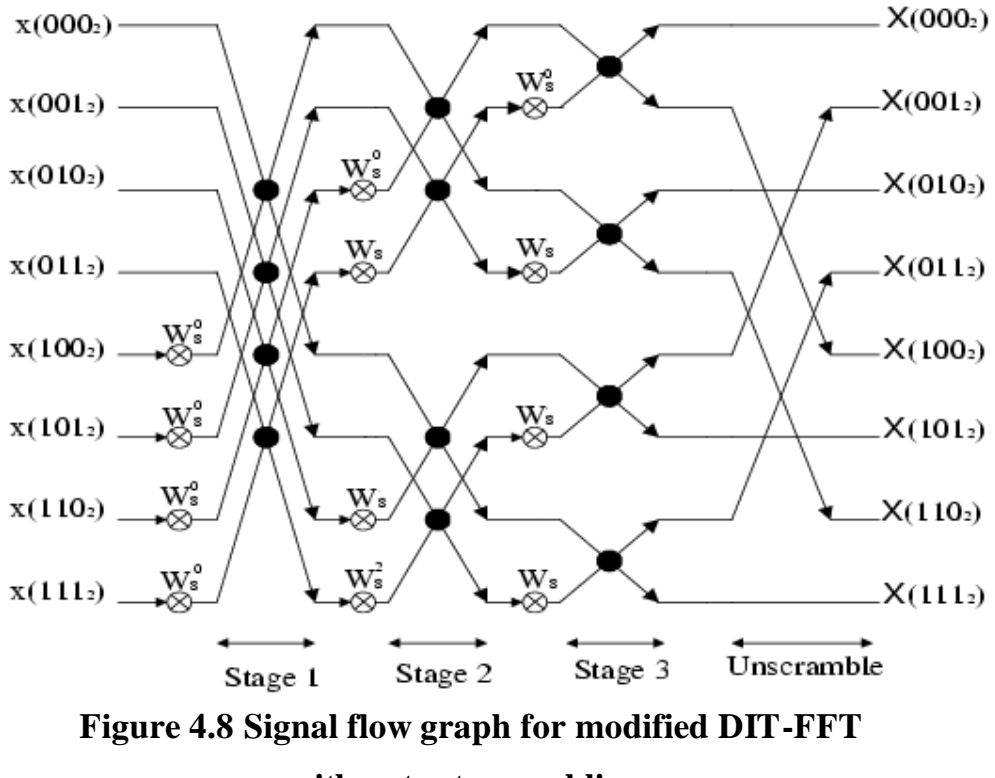

#### **with output scrambling**

An illustration of the modified version of the FFT-DIT algorithm is given below. The inputs are first stored in the addresses shown. The results of FFT computation at each stage is shown. The results of the final stage are outputted in a bit reversed addresses.

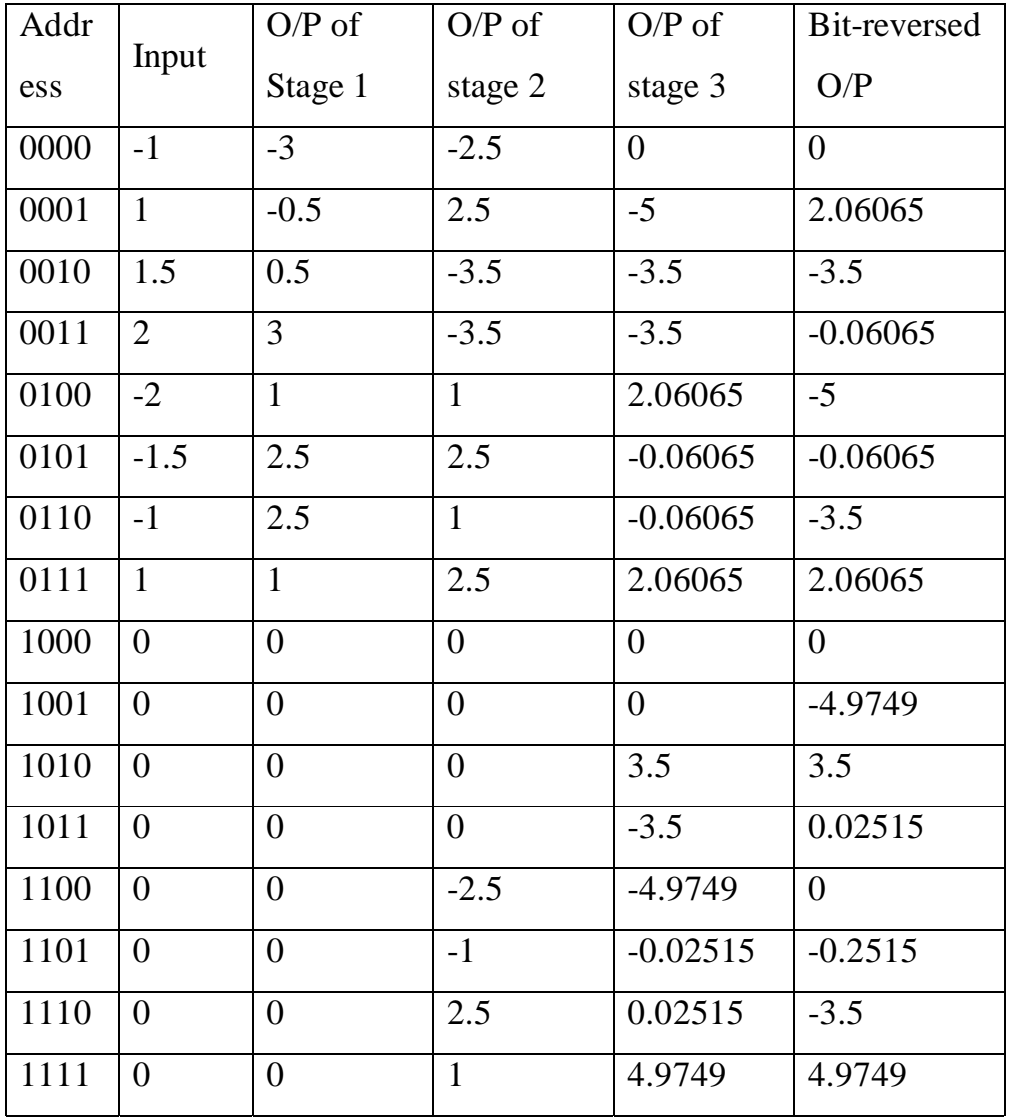

# **4.3 Synthesis, Calculating the Inverse DFT**

The synthesis equation is given as

$$
x[i] = \sum_{k=0}^{N/2} Re\overline{X}[k] cos(2\pi ki/N) + \sum_{k=0}^{N/2} Im\overline{X}[k] sin(2\pi ki/N)
$$

In words, any *N* point signal, can be created by adding  $N/2 + 1$  cosine waves and N/2+1 sine waves. The amplitudes of the cosine and sine waves are held in the arrays ReX[k](bar) and ImX[k](bar), respectively. The synthesis equation multiplies these amplitudes by the basis

functions to create a set of scaled sine and cosine waves. Adding the scaled sine and cosine waves produces the time domain signal,  $x[i]$ . In the equation given above, the arrays are called  $ReX[k](bar)$  and  $Im X[k]$ (bar), rather than ReX[k] and ImX[k], This is because the amplitudes needed for synthesis are slightly different from the frequency domainReX[k] and ImX[k], of a signal . This is the scaling Im X[ k] Re X[ k] factor issue we referred to earlier. Although the conversion is only a simple normalization, it is a common bug in computer programs. The conversion between the two is given by

$$
ReX[k](bar) = ReX[k]/(N/2)
$$

$$
ImX[k](bar) = -ImX[k]/(N/2)
$$

except for two special cases

 $ReX[0](bar) = ReX[0]/N$  $ReX[N/2](bar) = ReX[N/2]/N$ 

 The conversion is required because the frequency domain is defined as a **spectral densit**y. Figure 4.9 shows how this works. *Spectral density*  describes how much signal (amplitude) is present *per unit of bandwidt*h. To convert the sinusoidal amplitudes into a spectral density, divide each amplitude by the bandwidth represented by each amplitude. This brings up the next issue: how do we determine the bandwidth of each of the discrete frequencies in the frequency domain? As shown in the figure, the bandwidth can be defined by drawing dividing lines between the samples. For instance, sample number 5 occurs in the band between 4.5 and 5.5; sample number 6 occurs in the band between 5.5 and 6.5, etc. Expressed as a fraction of the total bandwidth (i.e., N/2), bandwidth of each sample is 2/N. An exception to this is the samples on each end, which have one-half of this bandwidth, 1/N. This accounts for the scaling factor between the sinusoidal amplitudes and frequency domain, as well as the additional factor of two needed for the first and last samples. Why the negation of the imaginary part? This is done solely to make the *real DFT* consistent with its big brother, the *complex DF*T.

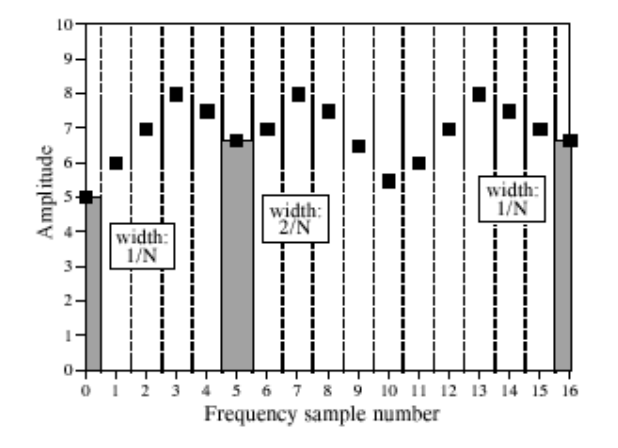

**Figure 4.9 The bandwidth of frequency domain signals** 

# **4.4 Illustration of the DFT and IDFT in Matlab**

Given below is an illustration of the DFT and IDFT in Matlab using an 8-point sample. The commands and the results are given.

» p=[-1.2 2 3 -2 0 4 -0.23 1]; %sampled input

 $\rightarrow$  y=fft(p); % command to find the fft

 $\rightarrow$  disp(y); % display y

Columns 1 through 4

6.5700  $-0.4929 + 0.3055i -3.9700 - 7.0000i -1.9071 + 6.7655i$ Columns 5 through 8

 $-3.4300$   $-1.9071 - 6.7655i$   $-3.9700 + 7.0000i$   $-0.4929 - 0.3055i$ 

% The commands below calculate the time domain signal from the

% frequency domain signals obtained above.

% The following lines take into account the scaling factors.

 $\rightarrow$  cosines=real(y)/4; % divide real parts of fft result by N/2

 $\gamma$  sines=-imag(y)/4; % divide imaginary parts of fft result  $-N/2$ 

» %special cases of scaling factors are given below

 $\infty$  cosines(1)=real(y(1))/8;

 $\infty$  cosines(5)=real(y(5))/8;

» i=[0 1 2 3 4 5 6 7];

% The following lines multiply the basis functions with the corresponding amplitudes

% obtained from the fft. Note that only frequencies from 0 to N/2 are present.

% Also the Matlab representation of an array starts from cosines(1) and not cosines(0)

 $\propto$  c0=cosines(1)\*cos(2\*3.1416\*0\*i/8);% d.c component

 $\rightarrow$  c1=cosines(2)\*cos(2\*3.1416\*1\*i/8);% amplitude of cos wave completing one cycle in the sampled %period

 $\sqrt{\frac{2}{\cosh(\frac{2*3.1416*2*1}{8})}}$ ;

 $\sqrt{\frac{2}{\cosh(\pi s)}}$   $\cos(2*3.1416*3**i*/8)$ ;

 $\sqrt{\frac{24}{3.1416*4*1/8}}$ ;

 $\frac{\text{N}}{\text{N}}$  sol=sines(1)\*sin(2\*3.1416\*0\*i/8);

 $\sqrt{3}$  s1=sines(2)\*sin(2\*3.1416\*1\*i/8);

```
\frac{\pi}{2} sines(3)*sin(2*3.1416*2*i/8);
```

```
\frac{\pi}{3} s3=sines(4)*sin(2*3.1416*3*i/8);
```
- $\frac{\pi}{4}$  s4=sines(5)\*sin(2\*3.1416\*4\*i/8);
- $\rightarrow$  result=c0+c1+c2+c3+c4+s0+s1+s2+s3+s4;
- » disp(result);

Columns 1 through 8

 -1.2000 2.0000 3.0000 -2.0000 0.0001 4.0000 -0.2300 1.000 It can be seen that the results of the synthesis agree with that of the original signal.

# **CHAPTER 5 ARCHITECTURAL DESIGN OF THE FFT PROCESSOR**

The operation of the processor is partitioned into three main processes. These are the Data Input, FFT Computation and Data Output Processes. This partitioning is depicted in figure 5.1

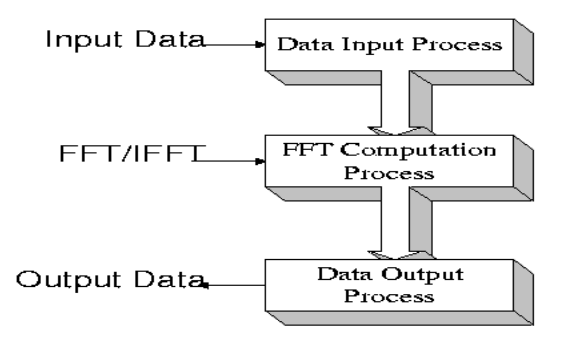

**Figure 5.1 FFT Computation Process** 

 The processing cycle starts with the Data input process, during which sampled data is read in and stored in memory. During the FFT computation process, the FFT is computed on the stored data. During the Output process results of the FFT computation process are read out to the outside world. These processes are then mapped to hardware resources.

## **5.1 Block Diagram of the FFT Processor**

The FFT processor architecture consists of a single radix-2 butterfly (which is referred as the butterfly processing element), a dual-port FIFO RAM, a coefficient ROM, a controller and an address generation unit. It also consists of a "cycles unit" to separate the various cycles, namely c0, c1, c2 and c3. This unit also outputs the ORed output of some of these cycles such as c0 and c1. The process of writing into the RAM during FFT computation, begins only five cycles after the first data is read from RAM. The counter unit is used to count these cycles. Data pathways are in the form of 32-bit signed fractions. Coefficients are stored as 32-bit words.

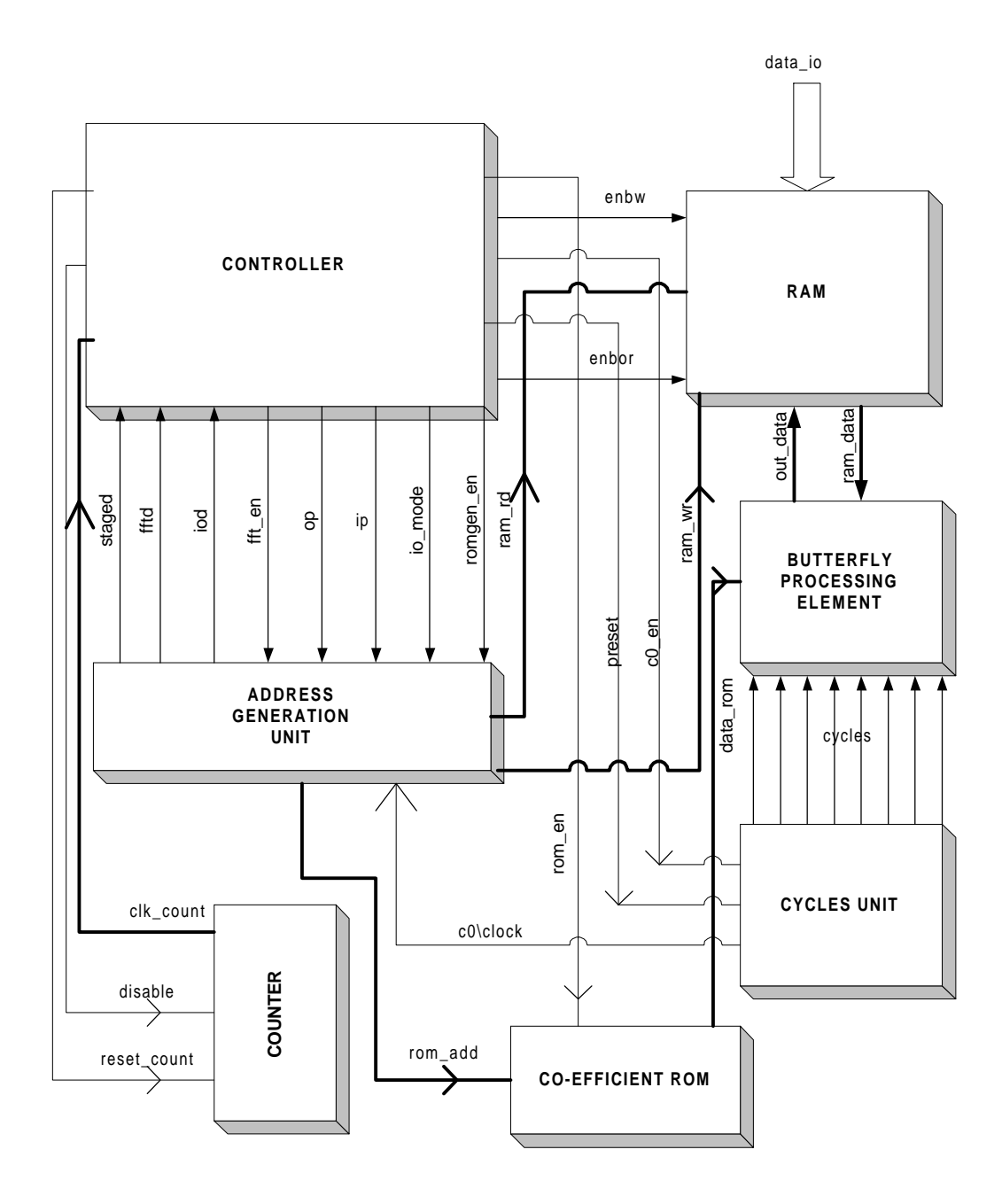

# **Figure 5.2 Block diagram of FFT Processor**

A brief description of the important signals used in the processor is given below.

staged : goes high when a stage is completed

fftd : goes high when the fft operation is completed

iod : goes high when input/output operation is over.

fft\_en : enable the address generation for collecting data from RAM during FFT calculation.

io\_mode : High when input/output operation is going on.

op : High when output is going on.

FFT Processor 51

ip : high when input is going on. romgen\_en : enable address generation for ROM. ram\_rd : RAM read address. ram\_wr : RAM write address. enbw : write enable of RAM enbor : read enable of RAM out\_data : Data to be written to RAM data\_ram : Data from RAM to butterfly processing unit. cycles : consists of signals c0,c1,c2,c3,c0\_c1,c2\_c3,c0\_c2,c1\_c3. Note that the clock and initialising signals are not sho wn.

#### **5.2 BUTTERFLY PROCESSING ELEMENT**.

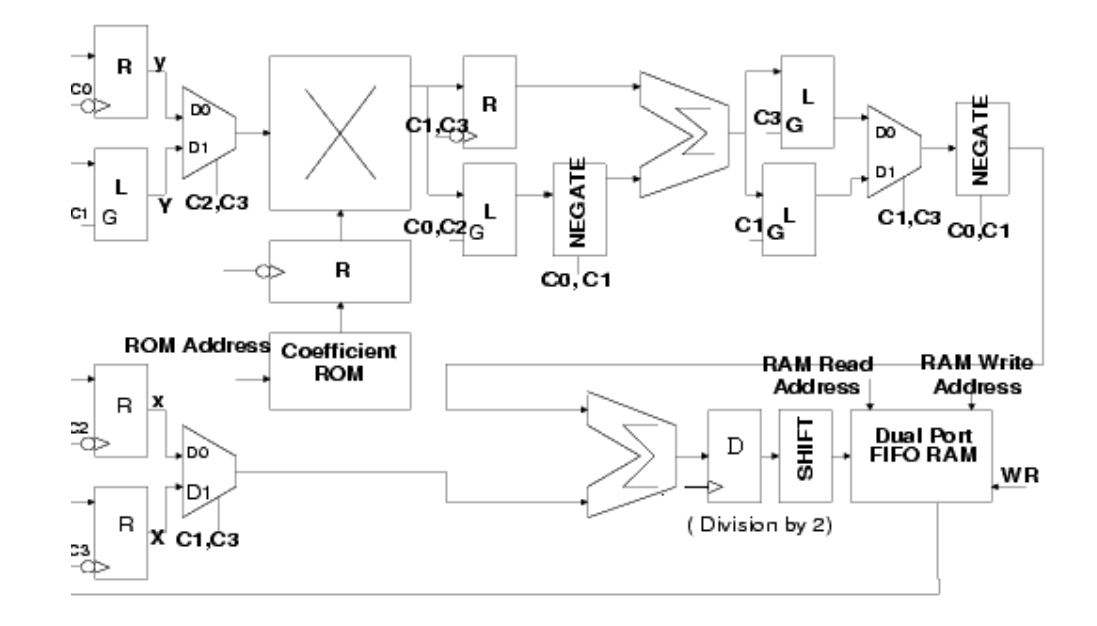

## **Figure 5.3 Butterfly Processing Unit**

 The butterfly is the basic operator of the FFT. It computes a two point FFT. It takes two data words from memory and computes the FFT. The results are written back to the same memory locations of the inputs since an in-place algorithm is used. The butterfly processing element computes one butterfly every four cycles. It consists of one multiplier and two adders. The architecture for it is depicted in figure 5.3

 The blocks named "R" are a set of negative edge triggered D flip flops. That is, each "R" block consists of 32 D-flip flops, one for each bit. Similarly the "L" blocks are positive level triggered. The blocks labeled "D" are positive edge triggered. c0,c1,c2 and c3 are the four cycles that the processor takes to calculate the fft . c0,c1 is the OR output of the cycles c0 and c1. Similarly c0,c2 is the OR output of c0 and c2 and so forth. This is shown below.

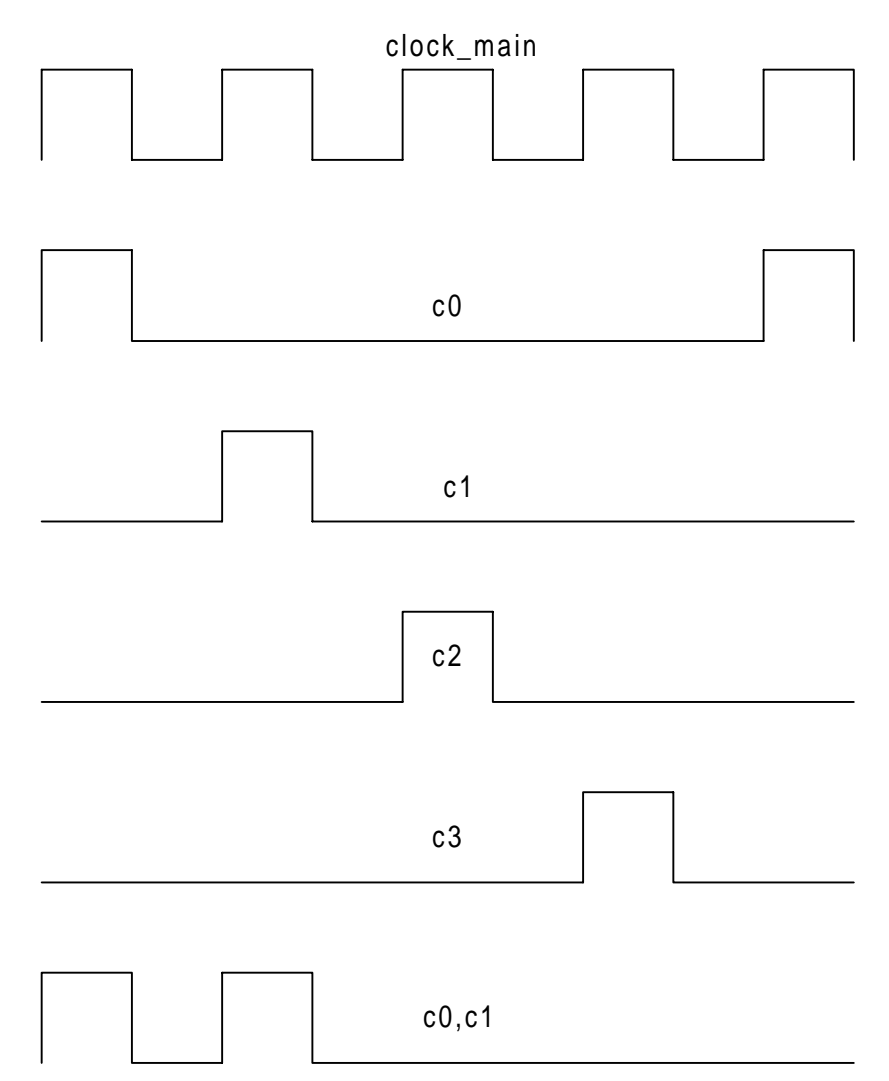

**Figure 5.4 Waveform of the cycles used in the FFT Processor** 

The multiplier forms the partial products of the complex multiplication and produces a 32 bit signed fraction result. This is followed by the first adder which sums the cross products of the complex multiplication. The second adder produces the sum and difference outputs of the butterfly operation.

 The butterfly processing element takes four cycles to compute a two-point FFT/ It has a latency of five cycles. Three of these are associated with the fact that three input components  $(y, Y, Z)$  are required before an output can be computed and two are to pipeline the RAM read and write operations. The table shows the outputs of the multipliers, adders and that read from the ROM and RAM and written into RAM at different cycles.

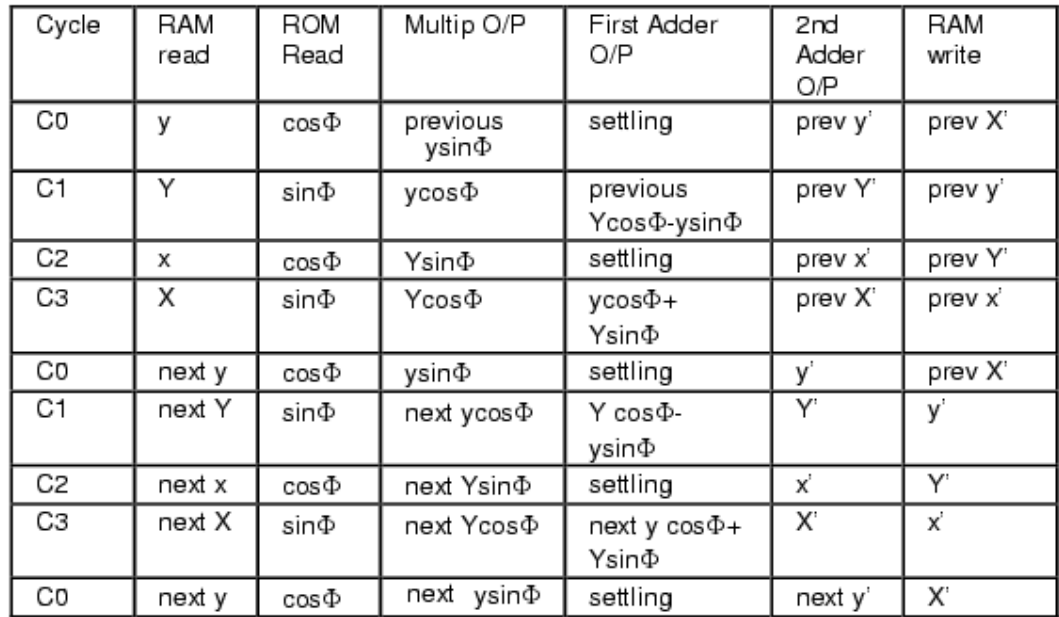

# **5.3 ADDRESS GENERATION UNIT (AGU)**

The purpose of the address generation unit is to provide the RAM and the coefficient ROM with the correct addresses. It also keeps track of which butterfly is being computed in which stage. For an 8-point complex FFT there are 3 stages, each stage consisting of 4 butterflies. In

addition to this, since address generation during input, output and FFT computation processes are different, it keeps track of the mode of operation of the chip and generates the required address. Mode of operation information is supplied by the controller. A block level description of the AGU is shown in figure. The different blocks of the AGU are explained separately.

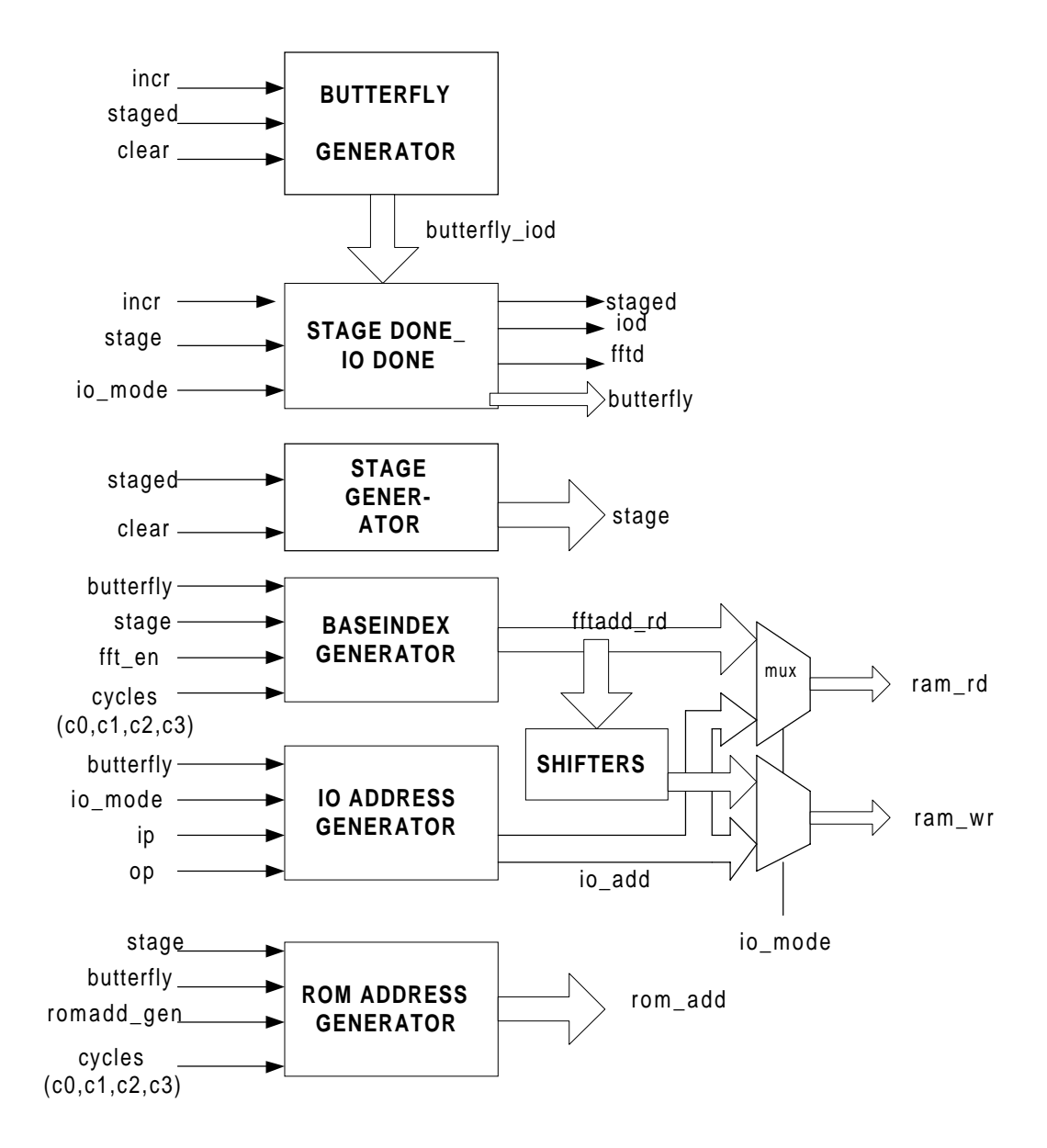

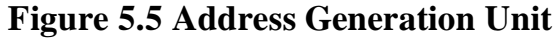

# **5.3.1 Butterfly Generator**

The butterfly generator keeps track of which butterfly is being computed in a particular stage. It is basically a 16-bit up counter since for an 8 point complex FFT there are 4 butterflies per stage and 4 data words per butterfly (2 real and 2 imaginary).

Note that during data input and data output the butterfly is incremented by the clock while during fft computation mode, it is incremented by c0. This is because, 4 cycles are required to calculate one butterfly. Hence the butterfly generator need to be incremented only once in every 4 cycles during FFT computation. The selection between the clock and "c0" is made by a multiplexer. The "io mode" signal is used for selection. Whenever "clear" or "stage done" signal goes high, the butterfly generator is reset. The block diagram of the butterfly generator is shown above.

## **5.3.2 Stage Generator**

The stage generator keeps track of the current stage in the FFT computation. The stage generator supplies the base index generator with the number of the stage which is currently being computed. For an 8 point FFT there are 3 stages hence the stage generator is basically a twobit counter which is incremented one every 4 butterfly counts (by the "stage done" signal).

## **5.3.3 Stage done\_IO done block**

It generates four signals called "iod", "staged" "fftd" and "butterfly". "iod" is generated when the "butterfly" count is 15. This informs the controller that either the Data Input or Output process is finished. The "staged" signal is generated when the current "butterfly" count is 4, it increments the stage generator by one. fftd is generated when the stage

count is three. This informs the controller that the FFT computation process is done, hence forcing the FFT processor to start the data output process. The block diagram of stage generator is shown below.

# **5.3.4 IO-Address Generator**

 The IO Address Generator is responsible for generating addresses for RAM during the data input and output processes. During the data input process the output of the butterfly generator "butterfly" can be used for addressing 16 locations in the RAM. However, during the data output process data should be bit-reversed while being written to outside world. Once in the output process bit-reversed address is selected by the muxes in the AGU. The controller gives the information whether the process is in IO-mode through the signal "iomode". This signal is used for selecting.

#### **5.3.5 Base Index Generator**

The base index generator produces the addresses for reading from the RAM as shown below.

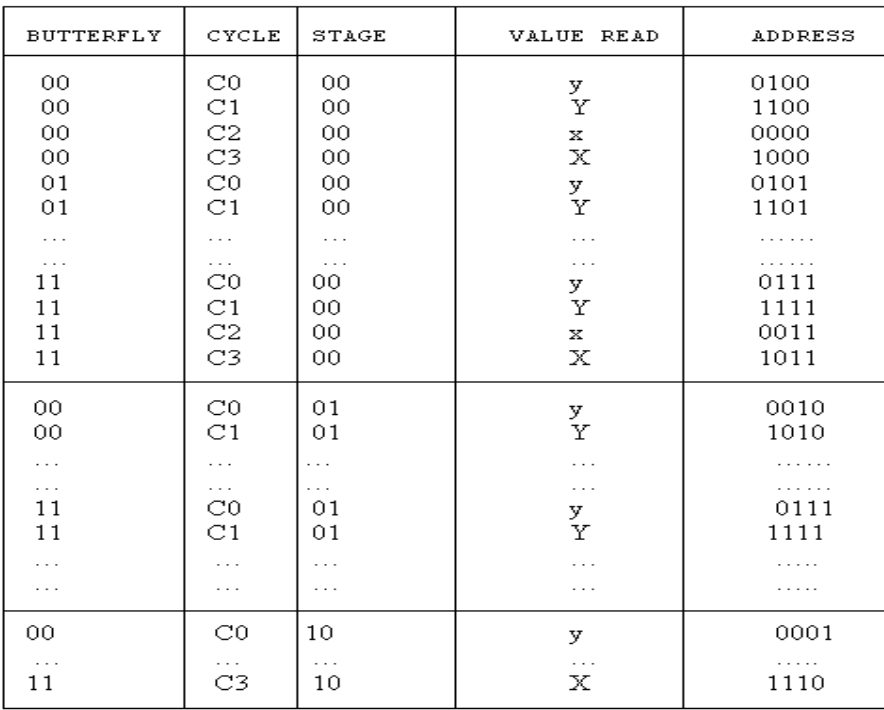

 The butterfly has two complex data inputs A and B. These inputs when manipulated produces four outputs x, X, y and Y, out of which X and Y are complex values. Since there are 16 locations, the BIG is a mode-16 counter. The FFT mode address generation is quite complex. The address generation is obtained by manipulating the outputs of the butterfly generator, stage generator and the cycles.

Let the 4 bits of the butterfly signal be "b3 b2 b1 b0". Then the addresses for "x", "X" , "y" and "Y" are generated based on the following table.

| Stage |  | Address for "x" |    |    | Stage | Address for "y"        |              |    |  |
|-------|--|-----------------|----|----|-------|------------------------|--------------|----|--|
|       |  |                 | b  | b0 |       |                        | h            | bC |  |
|       |  |                 |    | bC |       | b.                     |              | bC |  |
|       |  |                 | b( |    |       | $\mathbf{b}^{\dagger}$ | $\mathbf{b}$ |    |  |

The addresses for "X" and "Y" are obtained by setting the M.S.B as '1' in the addresses of "x" and "y" respectively. Note that "y" is collected from RAM during cycle "c0". Similarly "x" is collected during the cycle "c2" and so forth. This information is used while writing the VHDL code.

## **5.3.6 The Shifters**

As mentioned, the result of FFT computation is written back into the same location as it was read. However there is a latency of five cycles. For example, if "y" is read from the RAM during cycle "c0", "y<sup>1</sup>" is written into the same location as it was read after 5 cycles, that is during cycle "c1". So the read address is shifted in each on these five cycles. The output of the last shifter is then given as the write address.

# **5.3.7 ROM Address Generator**

The ROM Address Generator is used to provide the ROM with the correct address for collecting the sine and cosine co-efficients. It is modeled based on the co-efficients given in the signal flow graph.

# **5.4 CONTROLLER**

The controller is modeled as a finite state machine which has been explained already. It has seven states ranging from rst1 to rst 7. The actions performed in each state is clearly commented in the code. The signals to and from the controller are given in figure 5.2**.** 

# **5.5 RAM AND ROM**

The input is first written into the RAM. During the FFT computation process, the FFT of two numbers is calculated and written back into the same location in the RAM. During the output process bit reversed address is given to the RAM and it outputs the data in it accordingly.

 The ROM is used to store the sine and cosine values needed in the FFT computation process. It outputs these values according to the address given to it.

# **CHAPTER 6 RTL SIMULATION OF THE FFT PROCESSOR**

The implementation of the design in VHDL is verified by simulating the design. A testbench is written for the purpose. It reads the input data from a file. It also instantiates the various components and provides the main entity with the signals such as clock and reset. Note that there are two clocks, one for the entire processor and the other(of a higher frequency) for the adder unit. Alternatively, one can use a multiply by n circuit to increase the frequency of the main clock and give it to the adder.

The results of simulation and a comparison with the results of Matlab are given below. It is seen that the first value (d.c value) of our design does not match with the Matlab result. This is a bug in the program which we could not eliminate. However, the FFT is used to find the frequency components of a signal and the d.c value is not important. Infact, for analysis purposes, the d.c value is quite often set to zero. In our program, the d.c value is invariably zero.

So, in a sense it is a blessing in disguise.

Sampled data input :  $[-1 \ 1 \ 2 \ -0.5 \ -3 \ -1 \ 2 \ 0]$ . The imaginary parts are set to zero. The IEEE standard format of these numbers are given in the file "rom\_ram.vhd". The testbench reads the input numbers from this file.

10111111100000000000000000000000 00111111100000000000000000000000 01000000000000000000000000000000 10111111000000000000000000000000 11000000010000000000000000000000 10111111100000000000000000000000 01000000000000000000000000000000 00000000000000000000000000000000 00000000000000000000000000000000 00000000000000000000000000000000 00000000000000000000000000000000 00000000000000000000000000000000 00000000000000000000000000000000 00000000000000000000000000000000 00000000000000000000000000000000 00000000000000000000000000000000

# **The results:**

The output of the simulation was written into a file named "result.txt". The contents of this file for the input given above is as follows.

```
00000000000000000000000000000000 
01000000011100010010001011010000 
11000001000000000000000000000000 
00111110011011011101001100000000 
00111111000000000000000000000000 
00111110011011011101001100000000 
11000001000000000000000000000000 
01000000011100010010001011010000 
00000000000000000000000000000000 
10111111100001111100001101100000 
10111111000000000000000000000000 
10111111100001111100001101100000 
00000000000000000000000000000000 
00111111100001111100001101100000 
00111111000000000000000000000000 
00111111100001111100001101100000
```
The C routine which converts these binary numbers to decimal reads from the file "result.txt" and outputs the result into another file as follows.

```
--REAL PARTS 
\theta3.76775 
-8 
0.23225 
0.5 
0.23225 
-8 
3.76775 
--IMAGINARY PARTS 
0
```
-1.06065 -0.5 -1.06065 0 1.06065 0.5 1.06065

# **Matlab Results**

Columns 1 through 4

-0.5000 3.7678 - 1.0607i -8.0000 - 0.5000i 0.2322 - 1.0607i

Columns 5 through 8

0.5000 0.2322 + 1.0607i -8.0000 + 0.5000i 3.7678 + 1.0607i

# **CHAPTER 7**

# **SYNTHESIS OF THE FFT PROCESSOR**

The processor was synthesised using Synopsis' FPGA Express for the FLEX 10K family of Altera's FPGAs. The adder unit, the butterfly processor unit and the address generation unit were synthesised separately. Then, the entire design was synthesised. The synthesis software produces a number of files of which the synthesis report file and the EDIF netlist file are important. The report file is given in appendix B. The EDIF netlist file is too large to be given (It has more than 1 lakh lines!). It also produces some schematics as its output. We tried to place and route the processor using Altera's MAX PLUS- II tool. However, the design did not fit into any of the available devices. The tool used was a shareware version and so only smaller designs could be place and routed.

#### **CONCLUSION**

An 8 point 32 bit FFT processor was designed, simulated and synthesized using VHDL. First, a VHDL by example approach was used to illustrate the basics of VHDL. For this a floating point adder unit was designed and tested. The FFT processor was then simulated. The results of the simulation were seen to match with the results of Matlab. It was synthesized and optimized for speed using Synopsis' FPGA Express. The chip is expected to run at a clock frequency of about 25 MHz. The chip can be easily upgraded for a 128 point or 256 point FFT.